# Australia 2008 Daylight Saving

# Planning Guide

Published: April 2008 Updated: August 2008

#### **Abstract**

Daylight Savings Time (DST) changes can have a significant impact on business performance if not dealt with proactively. These effects can range from the incorrect time display on the clock, to calendaring problems, to financial and reputation loss if business critical services fail.

Organisations need to understand impact of these changes and develop a strategy to manage the impact of DST changes to prevent systems from being adversely affected.

## **Table of Contents**

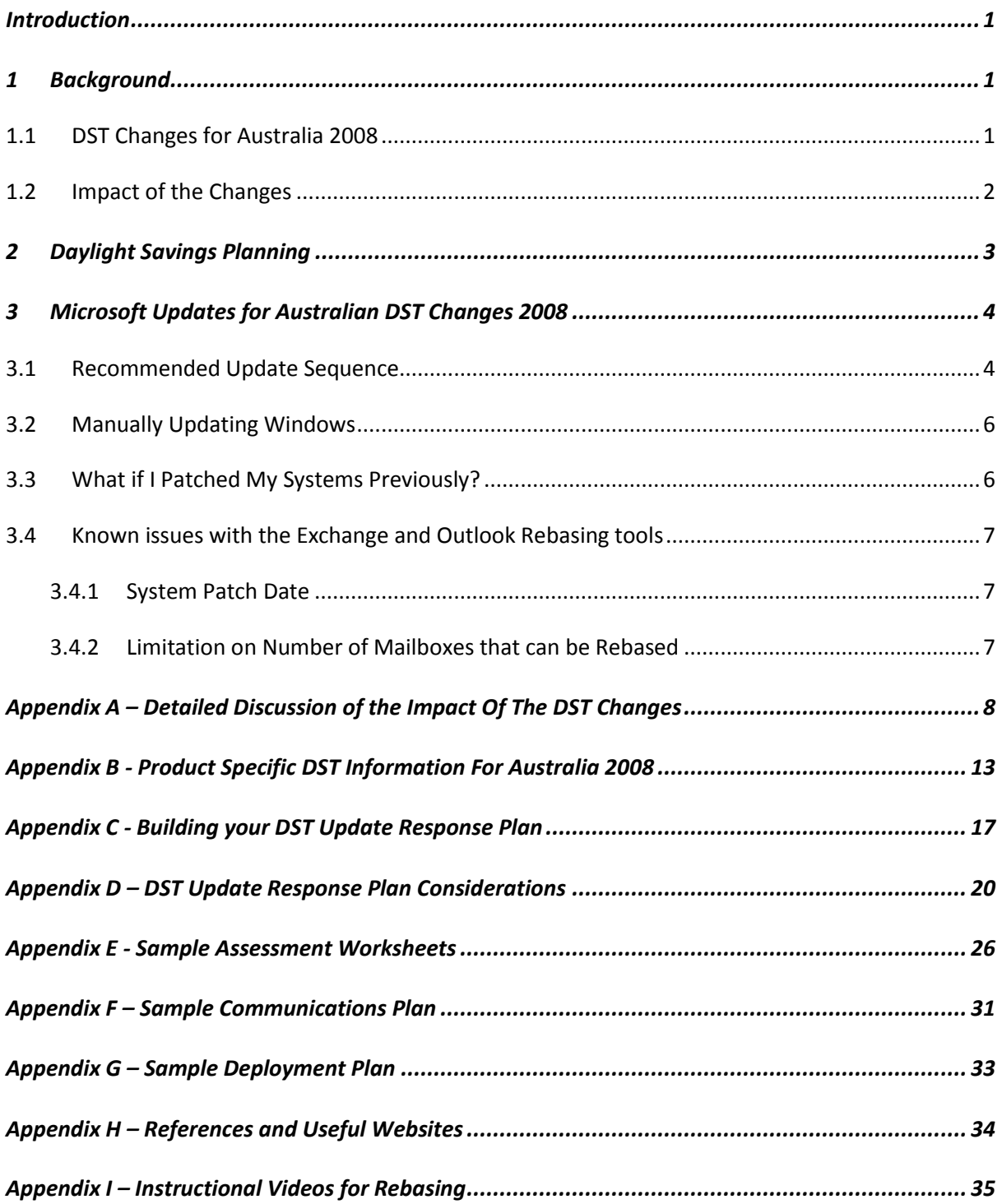

# INTRODUCTION

<span id="page-2-0"></span>Daylight Savings Time (DST) changes can have a significant impact on business performance if not dealt with proactively. These effects can range from the incorrect time display on the clock, to calendaring problems, to financial and reputation loss if business critical services fail. Daylight saving now commences on the first Sunday in October and ends on the first Sunday in April in Australia Eastern (New South Wales, Victoria, Australian Capital Territory and Tasmania) and Central (South Australia).

This document is intended to provide guidance on understanding the impact of these changes and assist in developing a plan for mitigating the impact of the DST changes.

This document has been revised to provide relevant information for the DST transition in October 2008.

# <span id="page-2-1"></span>1 BACKGROUND

## <span id="page-2-2"></span>**1.1 DST Changes for Australia 2008**

In October 2007 the Australian states of New South Wales, Victoria, Australia Capital Territory, Tasmania and South Australia agreed to harmonise their DST start and end dates and to extend these daylight saving dates. From April 2008, daylight saving will end on the first Sunday in April and recommence on the first Sunday in October in these states, summarised in the following table.

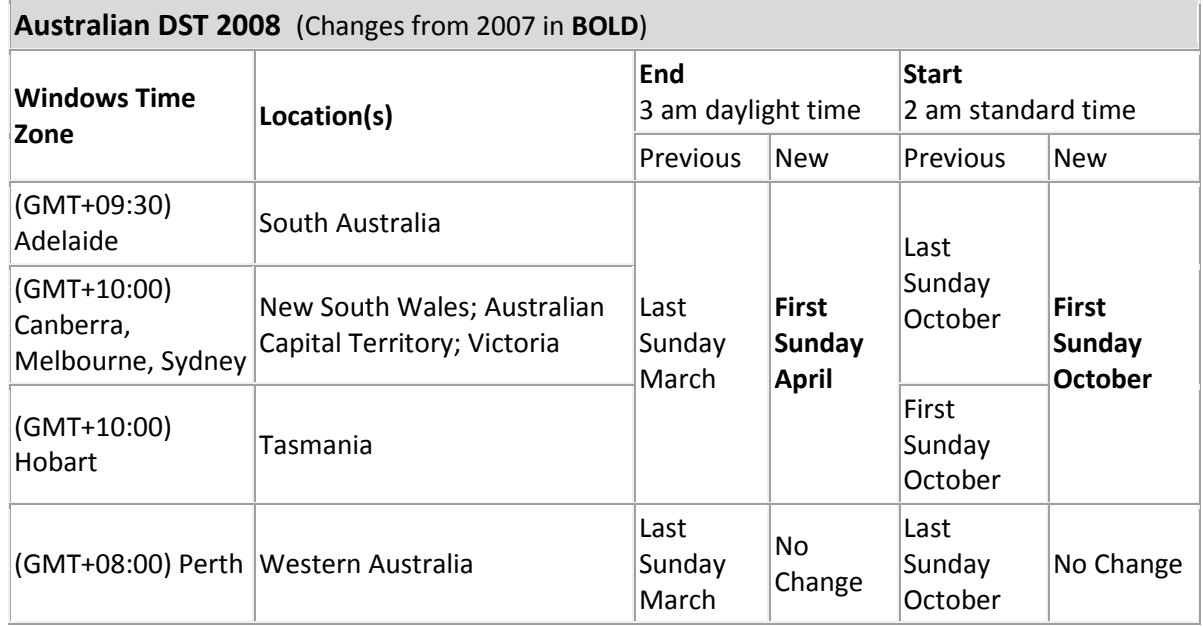

## <span id="page-3-0"></span>**1.2 Impact of the Changes**

DST changes can have a significant impact on business performance if not dealt with proactively.

The crucial times that organisations need to be concerned about are those "extended DST" or "delta" periods where the new DST rules differ from the previous DST rules. During the initial extension of daylight savings in April there was 7 day period whilst during the October period there will be a 3 week period considerable increasing the impact of systems not updated to reflect these changes.

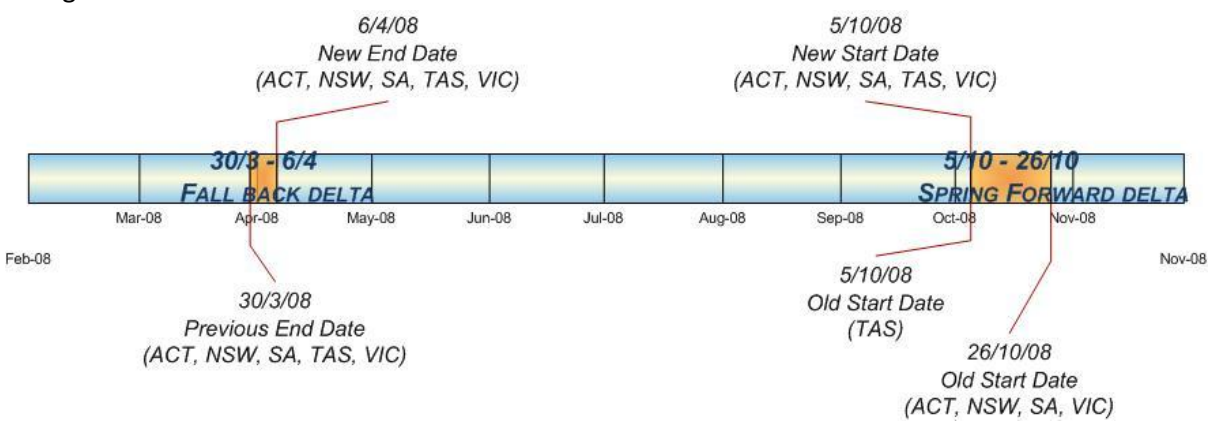

Most IT systems are affected – including Microsoft Windows operating systems, Microsoft Office Outlook, other Microsoft products, as well as third party and custom applications. These effects can be loosely categorised into three main categories:

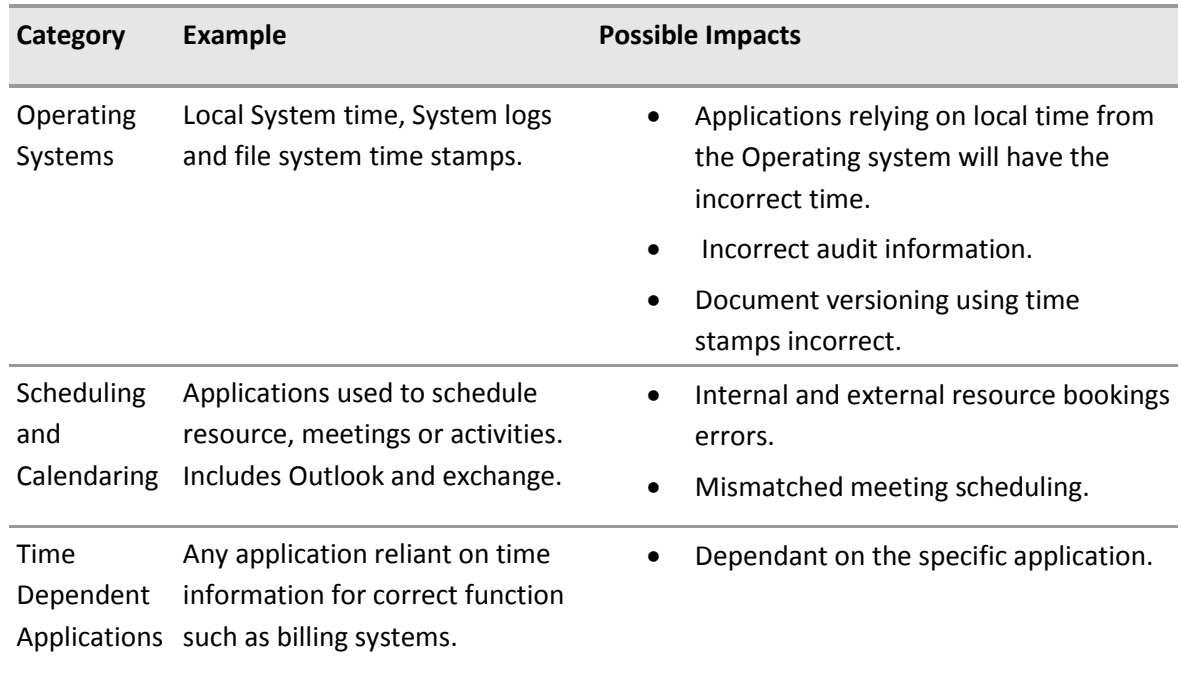

For a detailed discussion on these impacts refer to Appendix A – [Detailed Discussion of the Impact Of](#page-9-0)  [The DST Changes.](#page-9-0)

# <span id="page-4-0"></span>2 DAYLIGHT SAVINGS PLANNING

Daylight saving changes have created a number of complex issues. Depending on each organisation's specific infrastructure, applications and desktop environment, they each will be in a slightly different situation.

The development of an organisation specific DST Update Response plan is a significant task that needs to be undertaken well in advance of the new daylight savings dates. The importance in careful planning prior to the daylight savings "delta" periods cannot be over emphasised if the organisation is to prevent daylight savings related issues.

Beyond the initial planning, the ongoing consideration of daylight savings changes needs to be incorporated into standard operating practices. If organisations wish to avoid further complicating an already complex situation they must avoid disparate patch levels on workstations by only deploying fully updated systems.

To assist organisations develop their DST Response plan the following have been included as appendices to this document:

- Appendix C [Building your DST Update Response Plan](#page-18-0)
- Appendix D [Sample Assessment Worksheets](#page-18-0)
- Appendix E [Sample Communications Plan](#page-32-0)
- Appendix F [Sample Deployment Plan](#page-34-0)
- Appendix G [References and Useful Websites](#page-35-0)

# <span id="page-5-0"></span>3 MICROSOFT UPDATES FOR AUSTRALIAN DST CHANGES 2008

Microsoft has provided a number of updates for products in response to the daylight savings changes, and will continue to release updates regularly.

## <span id="page-5-1"></span>**3.1 Recommended Update Sequence**

Implementing the correct updates in the correct sequence is required to successfully mitigate the impact of daylight savings changes. The following table lists the recommended steps to applying the DST updates.

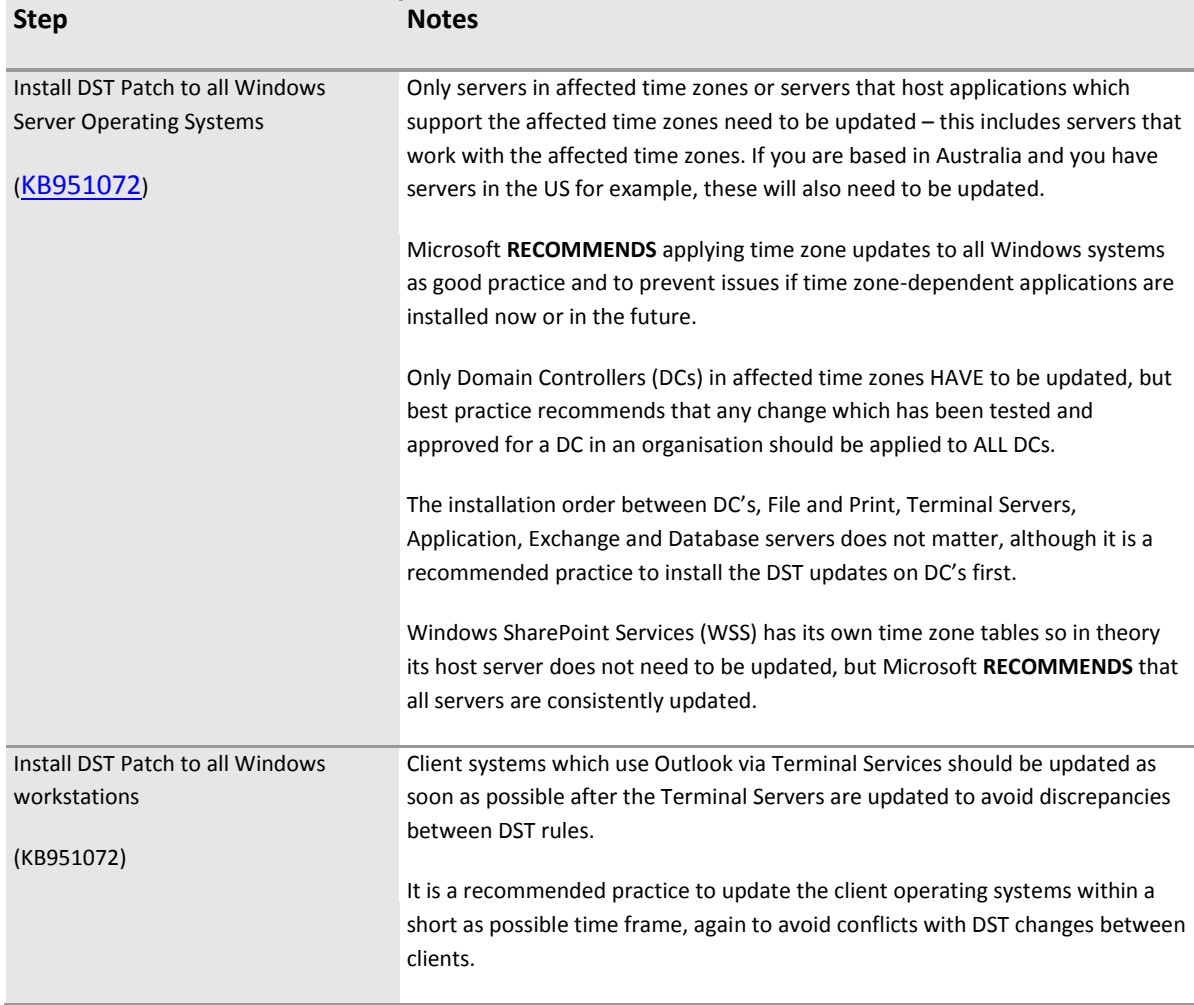

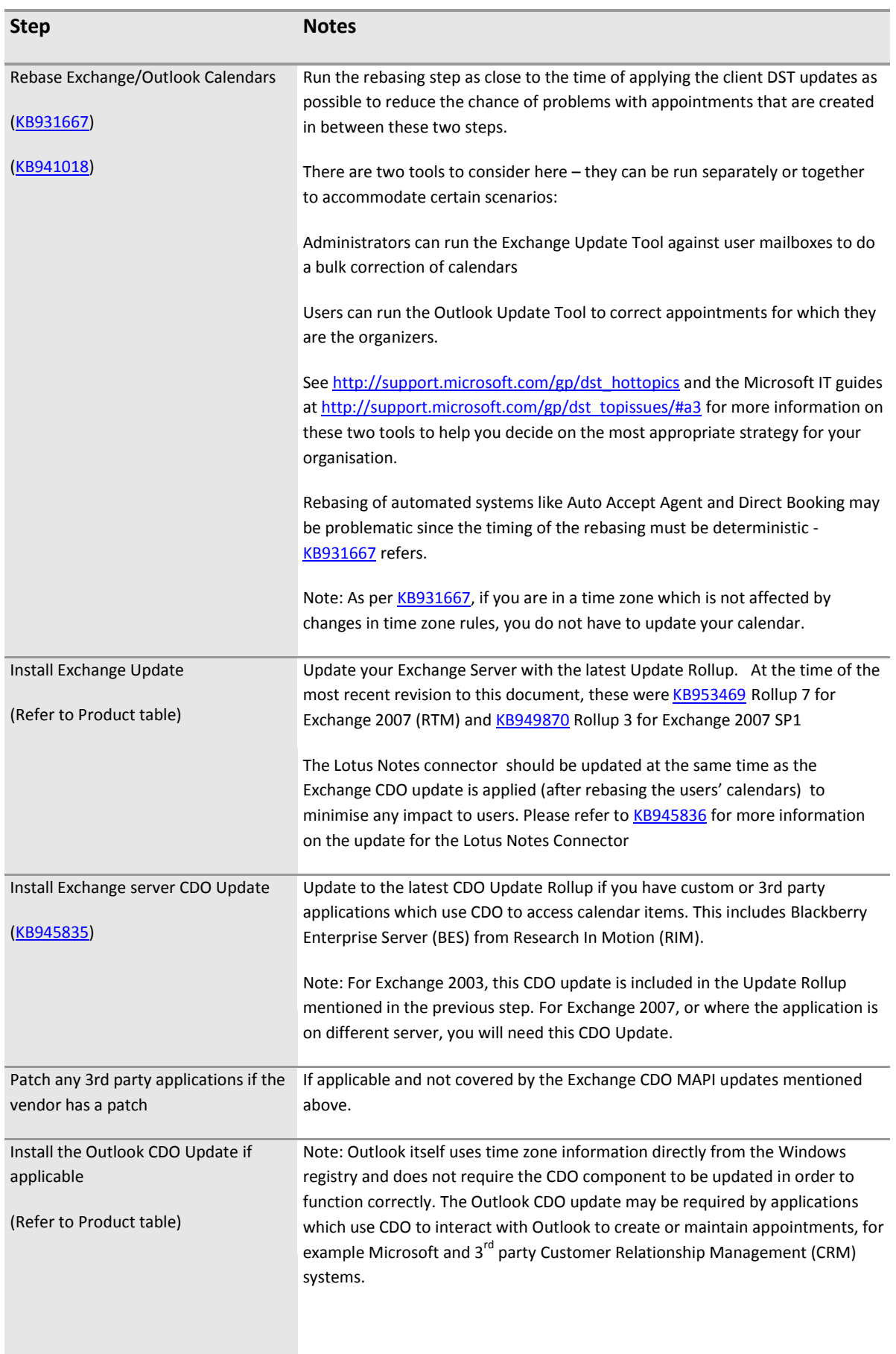

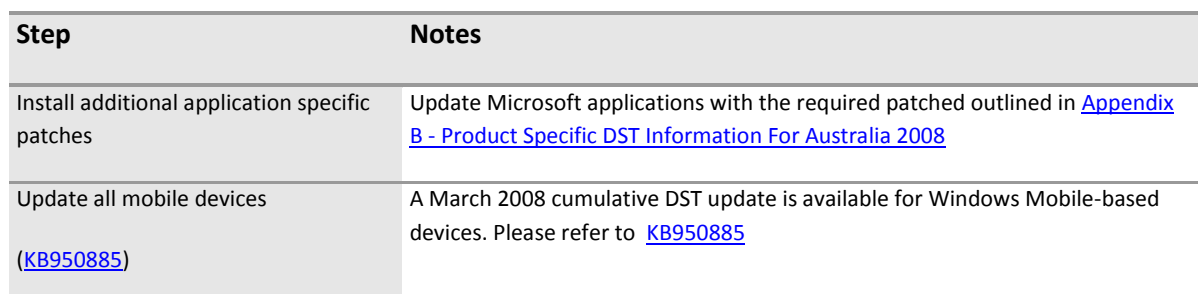

NOTE: Microsoft recommended best practice is to maintain a consistent level of patches across all systems in the enterprise. For multinational organisations or organisations that span multiple time zones it is recommended to continue to apply DST updates to all systems as they are released.

Recurring appointments which fall within the DST delta will need to be rebased for all meeting attendees if they are in, or interact with attendees in, the changed time zone. For many organisations this may affect senior staff and you should pay particular attention to this scenario to avoid potential business impact.

## <span id="page-7-0"></span>**3.2 Manually Updating Windows**

 $\mathbb{M}_\mathbb{Z}$ 

If you are unable to obtain an update for your version of Microsoft Windows, you can manually update the Windows registry to reflect the new daylight saving times. More information can be found a[t http://support.microsoft.com/kb/914387.](http://support.microsoft.com/kb/914387)

## <span id="page-7-1"></span>**3.3 What if the Systems Have Been Previously Patched?**

Systems successfully prepared for the April date changes will have the updates required for the October daylight savings changes. Whilst a number of updates have been superseded with a later version, the earlier versions of daylight savings patches included the settings required for October date changes. Microsoft recommends updating to the latest version of the daylight savings patches outlined in this revised document in line with Microsoft best practices.

Where servers, workstations and mobile devices have been added to the infrastructure, organisations will need to audit their environment to ensure all systems are patched according to the organisation's Daylight Savings Plan.

Where the environment does not have a consistent DST patch level, appointments will have been created with a mix of correct and incorrect DST transition dates. Appointments made on patched workstations will be correct, and appointments made on un-patched workstations incorrect. In this situation it is recommended to run the [Outlook Update client tool](http://sharepointasia/sites/anzdst/Shared%20Documents/Draft_of_Revised_Australia2008DaylightSavingPlanningGuide1%203a.docx#Outlook_adjust) in an interactive mode, as the tool will be unable to differentiate between correct and incorrect appointments making automated rebasing as outlined earlier in this document difficult.

Where Windows mobile devices are deployed, it is recommended to audit them to ensure they continue to have the most recent DST update applied. This is important because when these devices are hard reset the OEM image is reinstalled. Any updates manually installed will not be reinstalled. Where this has occurred devices need to have the update reapplied.

## <span id="page-8-0"></span>**3.4 Known issues with the Exchange and Outlook Rebasing tools**

There are two known issues with the Microsoft Exchange and Outlook rebasing tools for daylight savings.

## <span id="page-8-1"></span>**3.4.1 System Patch Date**

The server re-basing tool provides for an option "**Operating System Patch".** The tool changes the format of dates supplied in the MM/DD/YYYY format to the M/DD/YYYY format. This causes an incorrect option setting in the Mailboxes.server.ini file.

This generates an error message that resembles the following in the error log:

[28/02/2008 7:10:21 AM][776]:wmain:Failed to read configuration - error 0x80070057.

Our suggested workarounds around for this issue are:

Use Client Version of the tool when rebasing after a specific date is required.

Or

 Do not use the Operating System Patch Date option when using the server version of the tool.

### <span id="page-8-2"></span>**3.4.2 Limitation on Number of Mailboxes that can be Rebased**

During the rebasing process, some customers have reported observing a MAPI\_E\_NETWORK\_ERROR. Our investigation has shown that this commonly occurs when running the rebasing tool from a workstation with an customised build.

Our suggested workarounds around for this issue are:

 Install a generic Microsoft operating systems image (direct from the source files) and re-run the tool.

Or

• Use the rebasing tool [virtual machine image.](http://support.microsoft.com/kb/933185/)

Or

Limit the number of mailboxes being processed in each batch by the tool to a number which does not generate the error. Depending on the custom SOE the number of mailboxes that may be processed varies and typically is in the range of 50 to 75 mailboxes.

# <span id="page-9-0"></span>APPENDIX A – DETAILED DISCUSSION OF THE IMPACT OF THE DST CHANGES

DST changes can have a significant impact on business performance if not dealt with proactively. These effects can range from the mildly annoying incorrect time display on the clock, to significant user impacting calendaring problems, to financial and reputation loss if business critical services fail. And of course there is the additional workload that IT organisations face with the implementation of these changes and mitigation strategies.

The crucial times that organisations need to be concerned about are those "extended DST" or "delta" periods where the new DST rules differ from the previous DST rules. Whilst not exhaustive, the rest of this section explores some of the impacts. Organisations should assess the impacts for their own environments, specifically with services that are time dependent.

Most IT systems are affected – including Microsoft Windows operating systems, Microsoft Office Outlook, other Microsoft products, as well as third party and custom applications. These effects can be loosely categorised into three main categories, namely Operating Systems, Scheduling and Calendaring and Time Dependent Applications.

#### *For Operating Systems:*

- For machines which have not been updated for the new DST rules, time stamps on files will be off during the delta period.
	- o *For example - Windows Explorer (NTFS) Date Created File Stamp will be off by one hour.*

NOTE: In addition, Windows clients in each time zone need to be updated "en masse" or as a group to ensure correct time baseline is used by shared resource applications (for example Microsoft Outlook). An inconsistent baseline would cause confusion when updating/viewing recurring meetings or appointments.

#### *For Scheduling and Calendaring:*

- The immediate and obvious impact will be on appointment times and resources meetings falling in the delta periods will be off by an hour.
- Applications reading time from the system time will be presented this incorrect time. For example:
	- o *Local computer Automated Scheduling will be off by one hour.*
	- o *Outlook created/updated calendaring items will be off by one hour.*
- o *Exchange calendaring items updated/created using Collaboration Data Objects (CDO), which is used by Outlook Web Access (OWA) and various third party vendors such as RIM/BlackBerry will be off by one hour.*
- o *Exchange message auditing and retention rules will be off by one hour.*
- o *Conflicts can be created on shared calendars since meetings will be shifted to different times by different organizers.*
- The potential exposure can be higher if the changes can affect key systems like:
	- o *Travel Booking Systems*
	- o *Health Systems (Patient Management Systems that define dispensing of drugs)*
	- o *Scheduling Applications*
	- o *Backups (Batch jobs set to run at midnight will now execute an hour early or later)*

NOTE: There are two high-level steps to updating Outlook calendars for DST – updating the underlying operating systems and then fixing existing appointments that fall within the delta period.

#### *For Time-Dependant applications:*

- Accurate transactional time tracking e.g.: Systems that rely on transaction logging for audit purposes e.g.:
	- o *ATMs*
	- o *Time-based billing systems*

淼 Coordinated Universal Time (UTC) is a high-precision atomic time standard. Time zones around the world are expressed as positive or negative offsets from UTC. Local time is UTC plus the time zone offset for that location, plus an offset (typically +1) for daylight saving time, if in effect. UTC replaced Greenwich Mean Time as the basis for the main reference time scale or civil time in various regions.

Timestamps are values that specify a date and time combination. Applications that must handle timestamps typically store those timestamps in Universal Coordinated Time (UTC). The advantage of UTC is that UTC is universal. UTC is not subject to local time zones or to DST. However, UTC is neither user-friendly nor relevant to most users. Although UTC is the obvious choice for storage, it is not a good choice for display. Therefore, most applications convert UTC time to local time before they display the timestamp to the user. For example, Windows Explorer applies the time zone and the DST setting to the UTC timestamp before it displays dates and times for files in a Windows NT File System (NTFS) directory.

Conversion from UTC time to local time can be thought of as applying two offsets. The first is the time zone offset, and the second is the DST offset. Therefore, local time is effectively UTC time plus a time zone offset, plus any applicable DST offset. The time zone offset is fairly straightforward. The computer is configured for a particular time zone, and that time zone has an offset from UTC. To determine whether a DST offset should be applied is much more complex. This activity relies on many rules that are complex and dynamic.

Calendaring applications, like Microsoft Outlook, use UTC to record the times, and apply these two offsets (time zone and DST) when displaying the appointments. Refer to [KB195900](http://support.microsoft.com/kb/195900/en-us) (http://support.microsoft.com/kb/195900/en-us) for more details.

#### **Examples of Outlook Calendar Behavior:**

If a client machine has not been updated for the new DST rules, appointments created in the delta period may be posted at the wrong time. This is because the time value is a result of a Windows client system time calculation. If the "displayed, adjusted, or system time" on the machine is wrong, the appointment will be stamped incorrectly.

- 1. When creating an appointment Outlook checks the system time.
- 2. Outlook then checks the registry to determine the local time zone and DST settings.
- 3. If the DST checkbox is selected and the appointment falls in the DST period, Outlook does a calculation to determine UTC time, something like this:

*Appointment time (in UTC) = {(Client time) +/- (DST adjustment) +/- (Time Zone offset)}*

4. Outlook then stamps the appointment with the UTC time and sends this UTC time to invitation recipients.

The behavior of appointments on un-patched machines is the same for both DST events – time moving forward and time moving backward. As an example, for the forward DST event, if the machine is not patched prior to the beginning of the DST delta period, the system time at the originating client will be 11:00am instead of 12:00pm. This issue exists because a patched Windows machine returns a different time for a given date than it would have prior to the Windows patch.

#### **Existing Appointments (created with older DST rules)**

If the user created an appointment using DST 2007 rules and the Windows Client Operating System was updated to use the new DST 2008 rules, the next time the user opens Outlook, the appointments during the delta periods will be off by one hour.

#### **To demonstrate this behavior:**

- 1. Create a recurring weekly appointment starting before the delta period and ending after the delta period. (At least one instance will fall within the delta period.)
- 2. Install the latest operating system DST update or update the operating system using one of the other manual methods so that the new DST changes are reflected.
- 3. To force the change to take effect immediately, adjust your machine to a different time zone and then change it back to the correct one.
- 4. Close and reopen Outlook.
- 5. Review the appointments and observe that the appointment that falls within the delta period is changed to be out by one hour.

#### **Meetings between Patched and Un-patched Systems**

In addition, meetings sent between patched and un-patched clients will experience the behavior illustrated in the following chart:

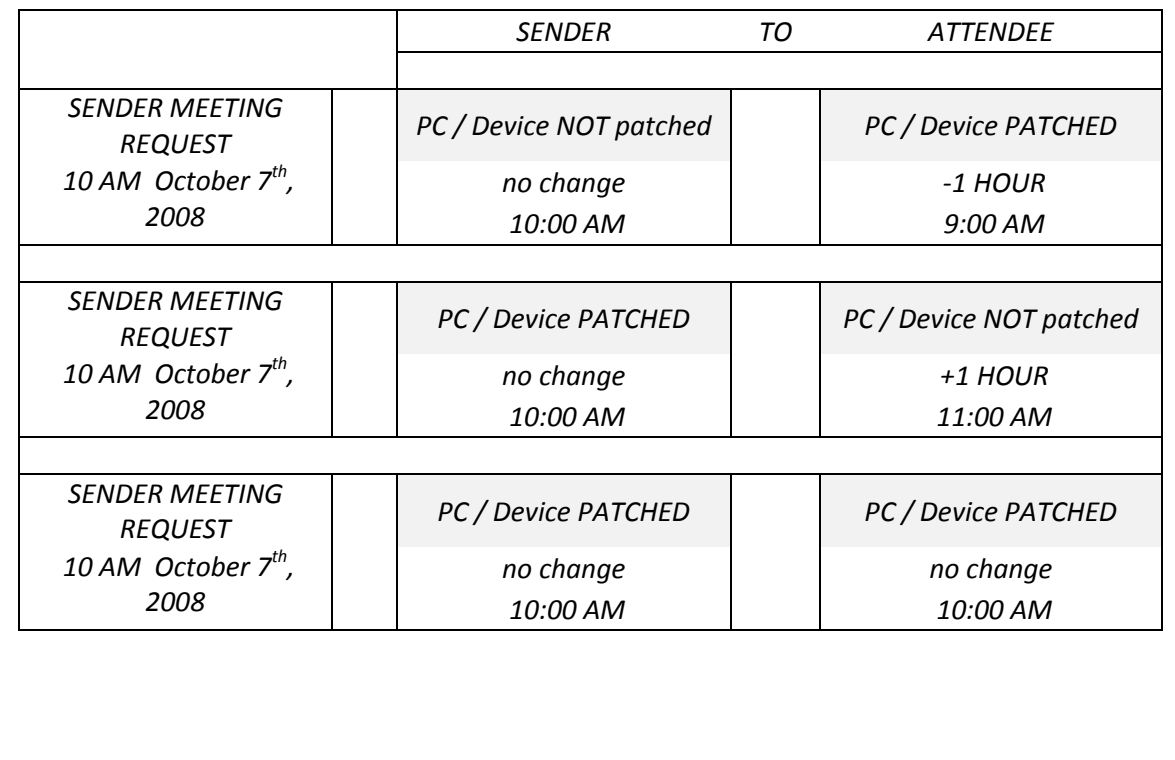

# <span id="page-14-0"></span>APPENDIX B - PRODUCT SPECIFIC DST INFORMATION FOR AUSTRALIA 2008

The status of available product updates appears in the table below. Notes regarding specific updates appear below the table.

Some of the updates (for example BizTalk Server, Visual Studio) are not specific to the Australia Eastern and Central changes and can be applied immediately. Other products (for example Office Groove) require manual adjustment after application of the time zone update to the host Windows operating system.

NOTE: Information in this table is correct as of 01 May 2008. Please refer to the [Australia Eastern & Central Daylight Saving Changes](http://technet.microsoft.com/en-au/bb887637.aspx) website

У₹

(http://technet.microsoft.com/en-au/bb887637.aspx) for the most current information before deploying your updates.

If you are using a hard copy of this guide, please follow the URL above to get access to the download links referred to in the table.

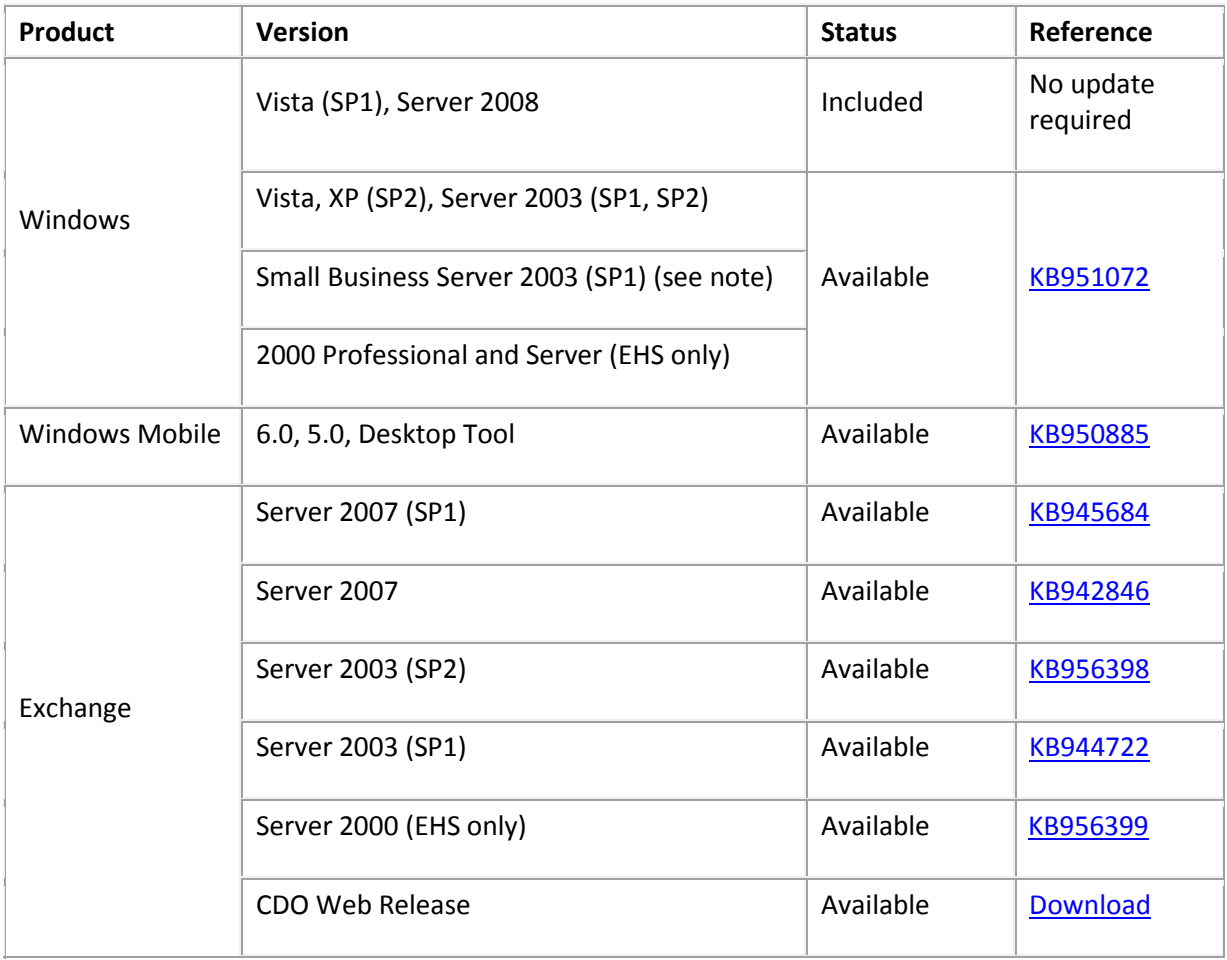

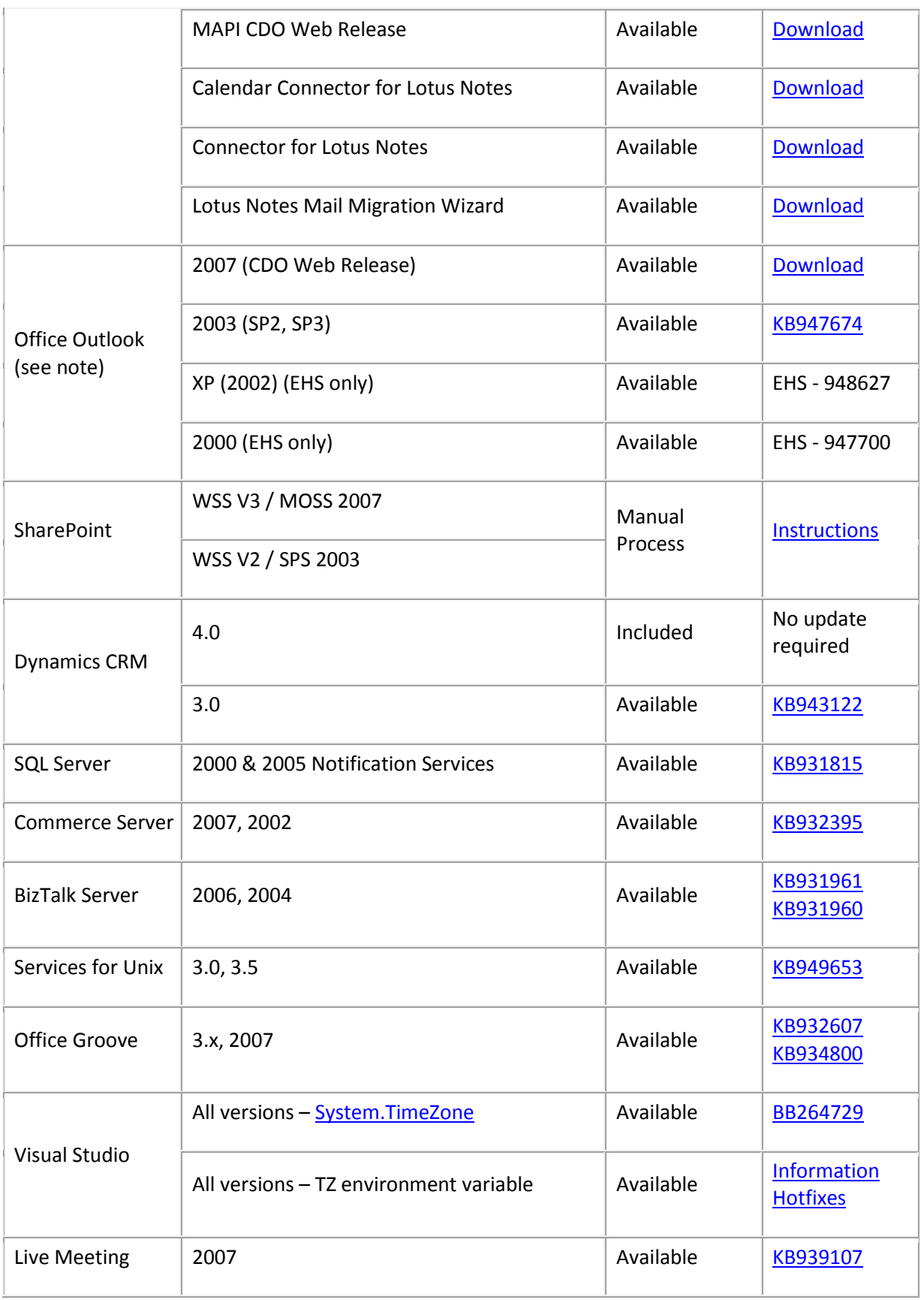

兴 NOTE: Product updates only need to be applied once to ensure consistency with the changed start and end dates for a given time zone. It is not necessary to re-apply product updates at the start or end of subsequent daylight saving periods, provided there have been no changes to daylight saving rules in the meantime.

Similarly, once Outlook calendars have been rebased against the new daylight saving rules, further rebasing activity is not required again at the end/start of the DST period where all subsequent appointments have been made from patched workstations.

#### **Windows Small Business Server 2003**

You must install Windows Small Business Server 2003 Service Pack 1 (SP1) before applying any of the time zone updates. Clic[k here](http://www.microsoft.com/downloads/details.aspx?familyid=B6F8A4C0-B707-4161-ADEB-44F1B756119F&displaylang=en) for more information and installation instructions. Note that SP1 includes Microsoft Exchange Server Service Pack 1, which must be installed. Once SP1 is installed, install [KB951072](http://support.microsoft.com/kb/951072) and [KB944722](http://support.microsoft.com/kb/944722) to apply time zone updates to the Windows Server and Exchange Server components respectively.

#### **Microsoft Office Outlook**

Updates for Microsoft Outlook are only required if applications which use the CDO interface to access time zone information are installed on the client PC. Installation of an Outlook update should only be performed if problems are observed subsequent to installation of the Windows operating system update. Note that for Outlook 2007, CDO is supplied as a separate download via [KB945835.](http://support.microsoft.com/kb/945835/en-us)

#### **Adjusting Office Outlook Calendars**

Microsoft Office Outlook uses time zone information maintained by the Windows operating system to calculate start times for future appointments when they are created or updated. When a time zone update is applied to Windows, existing appointments in extended daylight saving periods may be shifted by one hour. Refer to [KB931667](http://support.microsoft.com/kb/931667/) for information, procedures and tools for adjusting Outlook and Exchange calendar items after a change in daylight saving times.

The following should be noted when updating a Microsoft Exchange Server environment:

- Calendar adjustment (rebasing) must be performed before applying the Exchange Server time zone update, otherwise it will not work. If rebasing fails for this reason, uninstall the update, repeat the rebasing operation then re-install the update.
- As pe[r KB931667,](http://support.microsoft.com/kb/931667/) if you are in a time zone which is not affected by changes in time zone rules, you do not have to update your calendar.

#### **Microsoft Entourage 2004 and 2008 for Mac**

Mac owners should refer to Apple technical support regarding the availability of time zone updates.

The fixes for the DST issue with Entourage have been released and are included in Updates for Office for Macintosh. Microsoft updates for Entourage are available as follows

[Microsoft Office 2004 for Mac 11.5.1 Update](http://www.microsoft.com/mac/downloads.mspx?pid=Mactopia_Office2004&fid=EBD3AF0C-3F62-4D18-BF45-881655683BD5) (Entourage 2004)

[Microsoft Office 2008 for Mac 12.1.2 Update](http://www.microsoft.com/mac/downloads.mspx?pid=Mactopia_Office2004&fid=EBD3AF0C-3F62-4D18-BF45-881655683BD5#viewer) (Entourage 2008)

#### **Microsoft Dynamics CRM v3.0**

The Microsoft Dynamics CRM 3.0 client for Microsoft Office Outlook uses the CDO interface to interface with Microsoft Outlook. To ensure correct operation, apply the corresponding time zone updates to Microsoft Outlook and Microsoft Exchange Server after updating all host operating systems.

After applying a time zone update, appointments which fall within the new daylight saving period may be shifted by one hour. To fix this problem, either update the appointments manually and resave them or adjust Outlook Office calendars according to the instructions above after applying the updates to the host operating system, the Outlook client and the Microsoft Exchange Server.

#### **Windows CE and Mobile Devices**

Device owners should contact the device manufacturer to determine whether or not an update is available.

#### **Microsoft Java Virtual Machine**

■ The Microsoft Java Virtual Machine (MS JVM) will sometimes apply an incorrect time zone rule after the daylight saving update is applied and the daylight saving transition has occurred. Microsoft is restricted to providing only security fixes to the MS JVM. Further information about the MS JVM is available at <http://www.microsoft.com/mscorp/java/default.asp>

# <span id="page-18-0"></span>APPENDIX C - BUILDING YOUR DST UPDATE RESPONSE PLAN

#### *Process Overview*

The Microsoft-recommended update-management process is a four-phase approach to managing patches or updates. Built on the best-practice Microsoft Operations Framework and IT Infrastructure Library frameworks, it is designed to give your organisation control over the deployment and maintenance of interim software releases into your production environment. These four phases are illustrated in the following diagram:

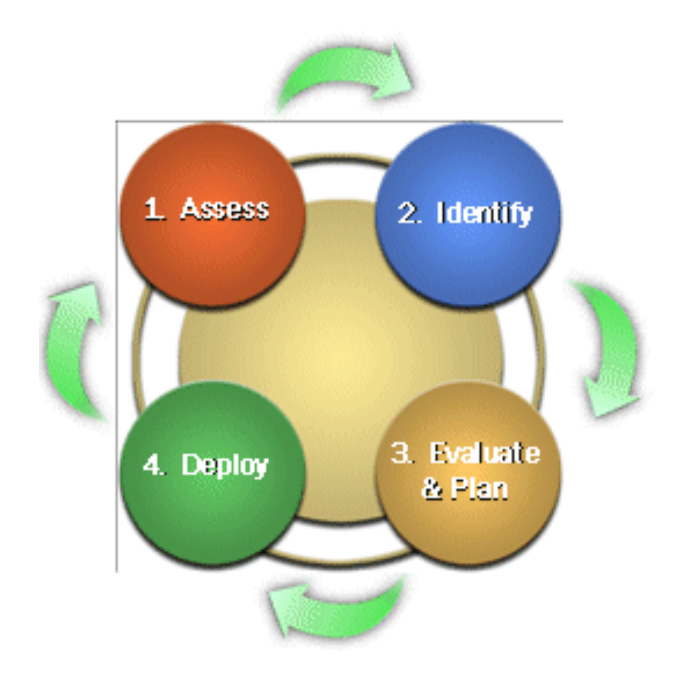

#### *Assess*

In the Assess phase of the high-level model, you determine what you have in your production environment, what risks and vulnerabilities you might face, and whether your organisation is prepared to respond to a new software update.

This phase incorporates the initial setup activities of:

- Baselining the process by which you identify what versions of software you want to manage
- Subscription how you work out the best sources of information about new software updates for the versions of software you've decided to manage.

#### *Identify*

In the Identify phase, once your organisation becomes aware of a new software update, you determine whether the update is relevant to computers within your production environment, and if it is relevant, you submit a change request to gain approval for deploying the update into production.

This phase incorporates the following activities of:

- Identification- how organisations are notified of new software updates, how they screen them, and how they validate them.
- Relevance how organisations determine whether they have the operating systems or applications that need to be updated, and, if they do, whether they have the risks in question.
- Quarantine the process by which organisations look at any software updates in isolation to prevent virus infection or malicious code affecting their IT infrastructures.
- Change request a formal request to make the changes required to deploy the software updates.

#### *Evaluate and Plan*

By the end of the Evaluate and Plan phase, you should have made a go/no go decision to deploy a software update and have determined the necessary tasks that will be needed to deploy it into production. You should also have tested it in a production-like environment to confirm that it does not compromise business critical systems and applications.

This phase incorporates the following activities:

- Change classification assigning of a priority and a category to a proposed change, using its urgency and its impact on the infrastructure or users as criteria.
- Change authorization consideration and approval or disapproval of a proposed change by the change manager and the Change Advisory Board (CAB).
- Change development the planning and development of a change, a process that can vary immensely in scope and includes reviews at key interim milestones.
- Plan release the process whereby the release manager determines what needs to be done to the production environment to implement a change.
- Release development the phase during which members of the release team develop the processes, tools, and technologies required to deploy the release into the production environment.
- Acceptance testing the process for ensuring that releases will not adversely impact the production environment. Each release should be tested in a facility that effectively models the conditions existing in the production environment.

• Rollout planning - the stage at which the release manager reviews the rollout order to determine whether it is still aligned with business requirements and priorities.

#### *Deploy*

The goal for the Deploy phase is to successfully roll out the approved software updates into your production environment so that you meet all of the requirements of any deployment service level agreements (SLAs) you have in place.

This phase incorporates the following activities:

- Rollout preparation getting the production environment ready for each new release, which generally includes communicating information about the release to users and other personnel, training service desk and technical support staff, and making backups of critical IT components.
- Release deployment the process of moving the release into the production environment.
- Change review the process of determining the effectiveness of the change.

Configuration management, which spans all phases of this model, is a critical process responsible for identifying, controlling, and tracking all versions of hardware, software, documentation, processes, procedures, and all other inanimate components of the information technology (IT) organisation.

Microsoft has developed and published prescriptive guidance on software updates and patch management, both at a process and at a technical level. These solution accelerators are available from th[e Management and Operations website](http://www.microsoft.com/technet/solutionaccelerators/cits/mo/default.mspx) at [http://www.microsoft.com/technet/solutionaccelerators/cits/mo/default.mspx.](http://www.microsoft.com/technet/solutionaccelerators/cits/mo/default.mspx)

#### *Applying this process to DST change updates*

The biggest differences between making DST rule changes as compared to normal Hotfix updates are related to the rebasing of scheduling and calendaring applications and the update order for making these changes successfully; summarised as:

- $\blacksquare$  the complexity of these changes
- $\blacksquare$  the impact these changes have, and
- the impact of not making these changes has on the business

There are many similarities and common elements between patch updates and DST updates:

- common deployment technologies
- $\blacksquare$  the importance of understanding what systems and services are used in the production environment, and
- $\blacksquare$  the necessity of following a disciplined change management process

# <span id="page-21-0"></span>APPENDIX D – DST UPDATE RESPONSE PLAN

## CONSIDERATIONS

The following four tables of considerations are intended to help organisations understand the problem space better:

- what are the important questions that IT organisations have to answer as they develop their DST update plans,
- what resources and artefacts would be useful, and
- what lessons and best practices should they consider

It is not an exhaustive compilation, and certainly not all topics will be relevant for all situations – hopefully it will stimulate the thinking and enable IT organisations to make better informed choices.

#### *Assess*

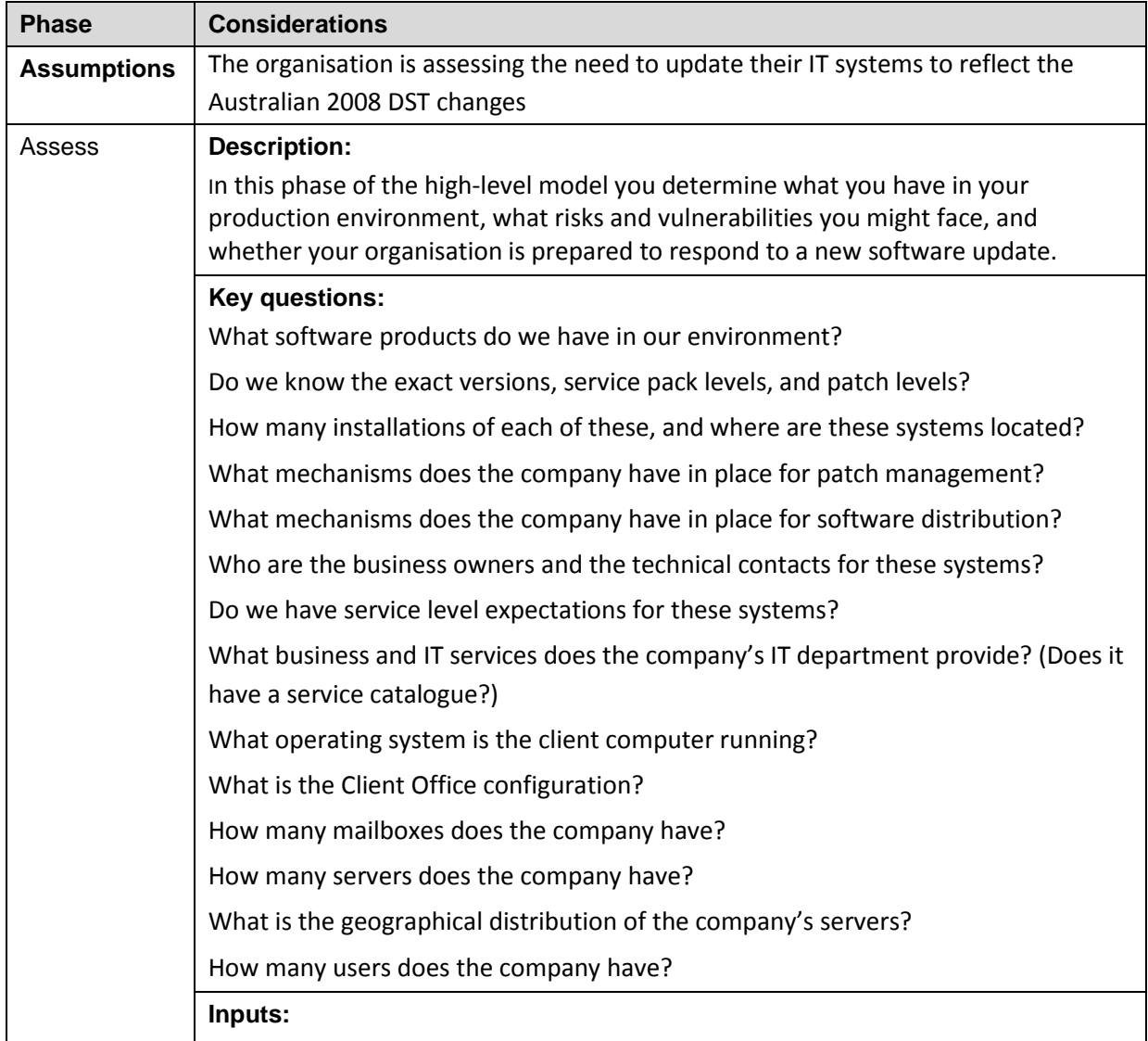

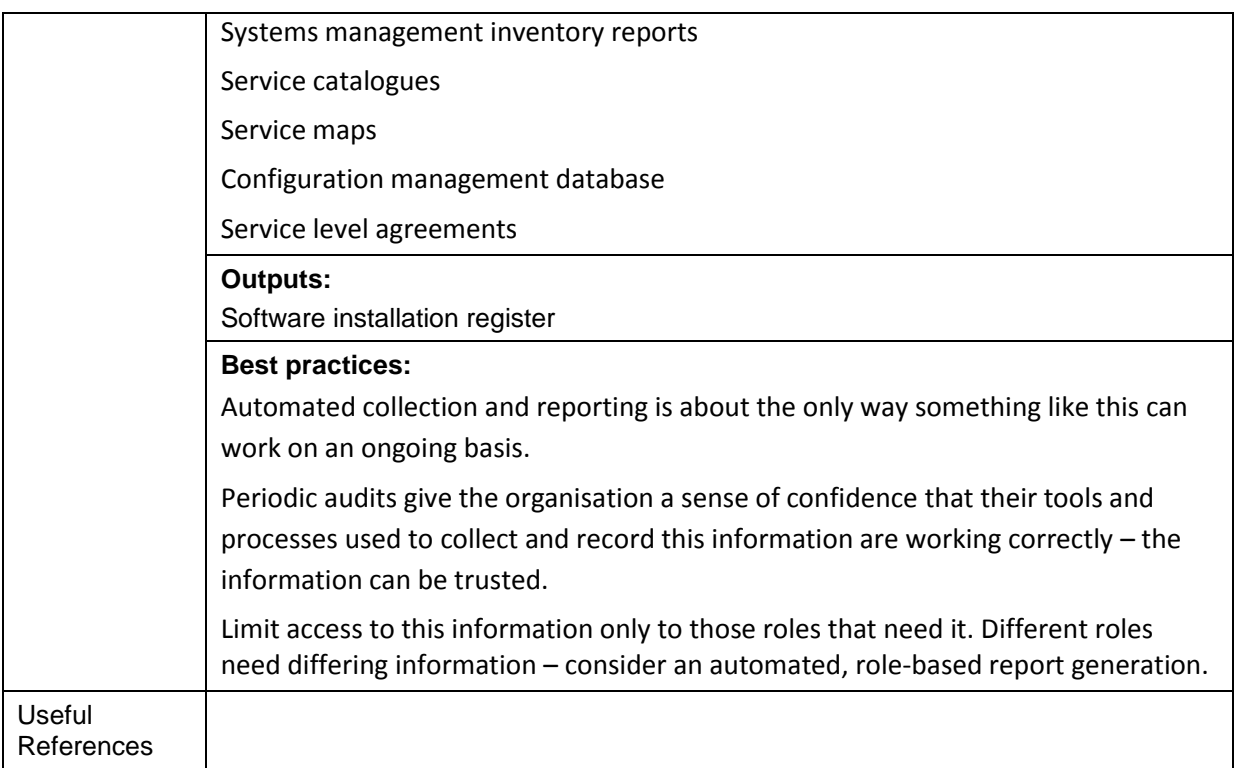

### *Identify*

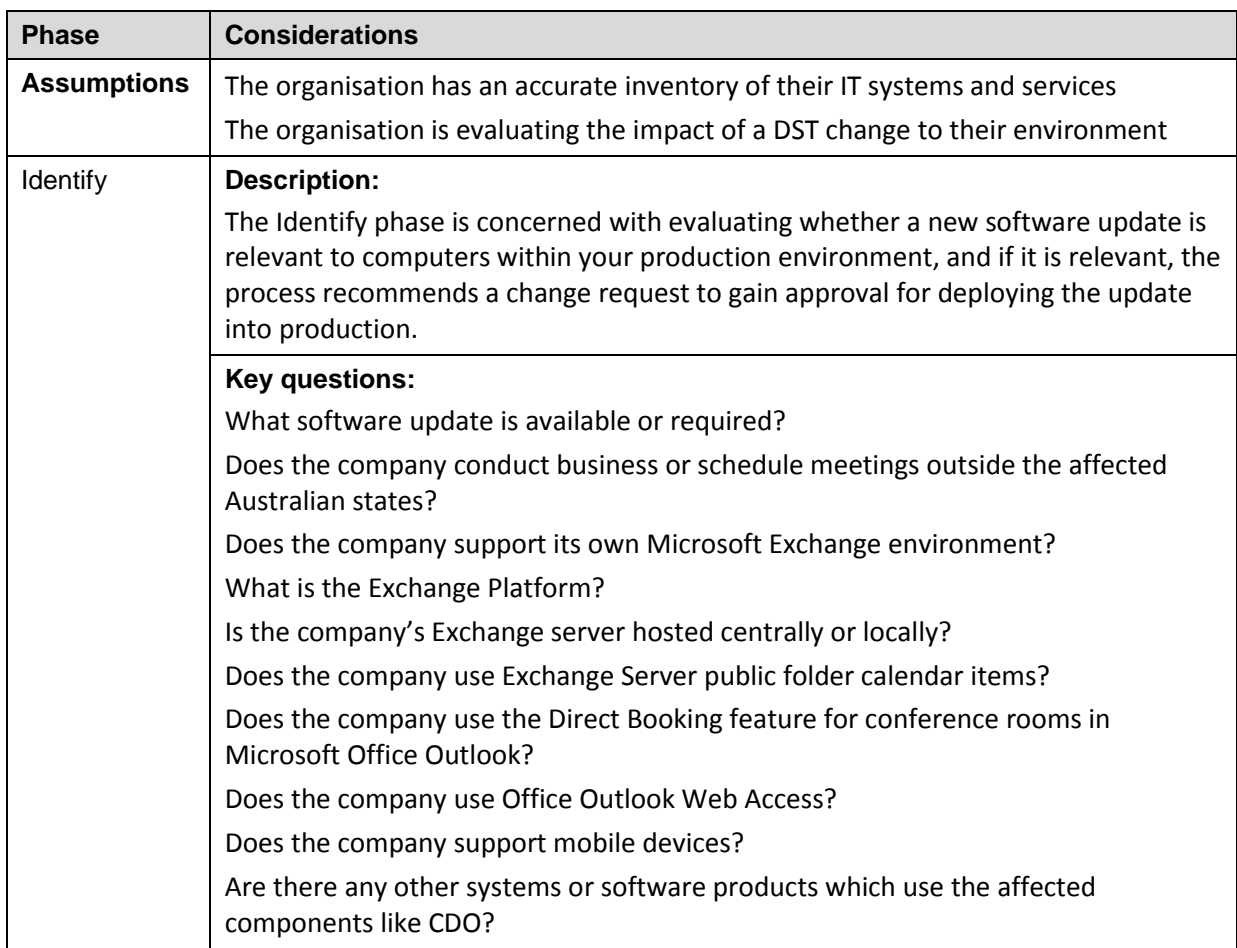

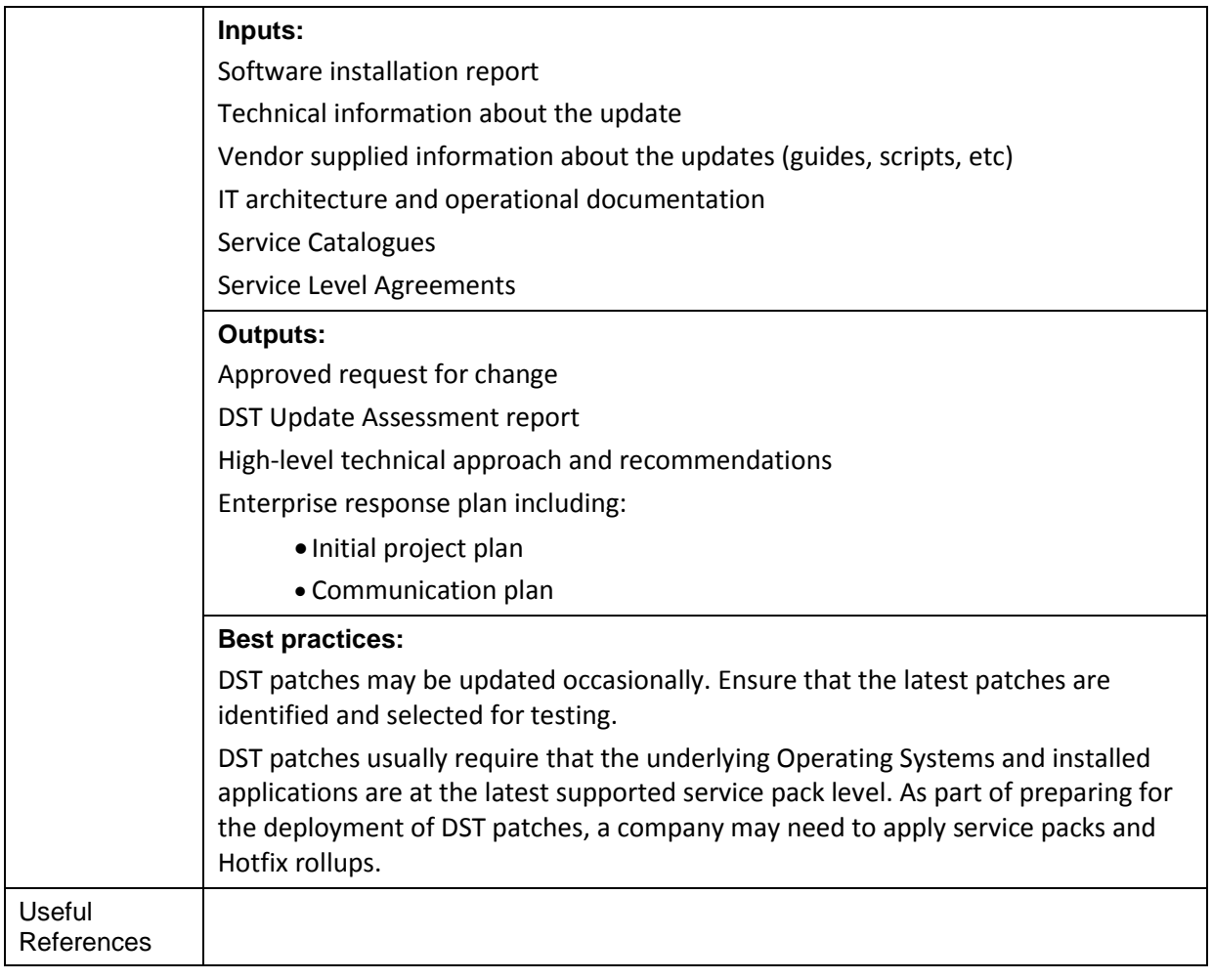

#### *Evaluate and Plan*

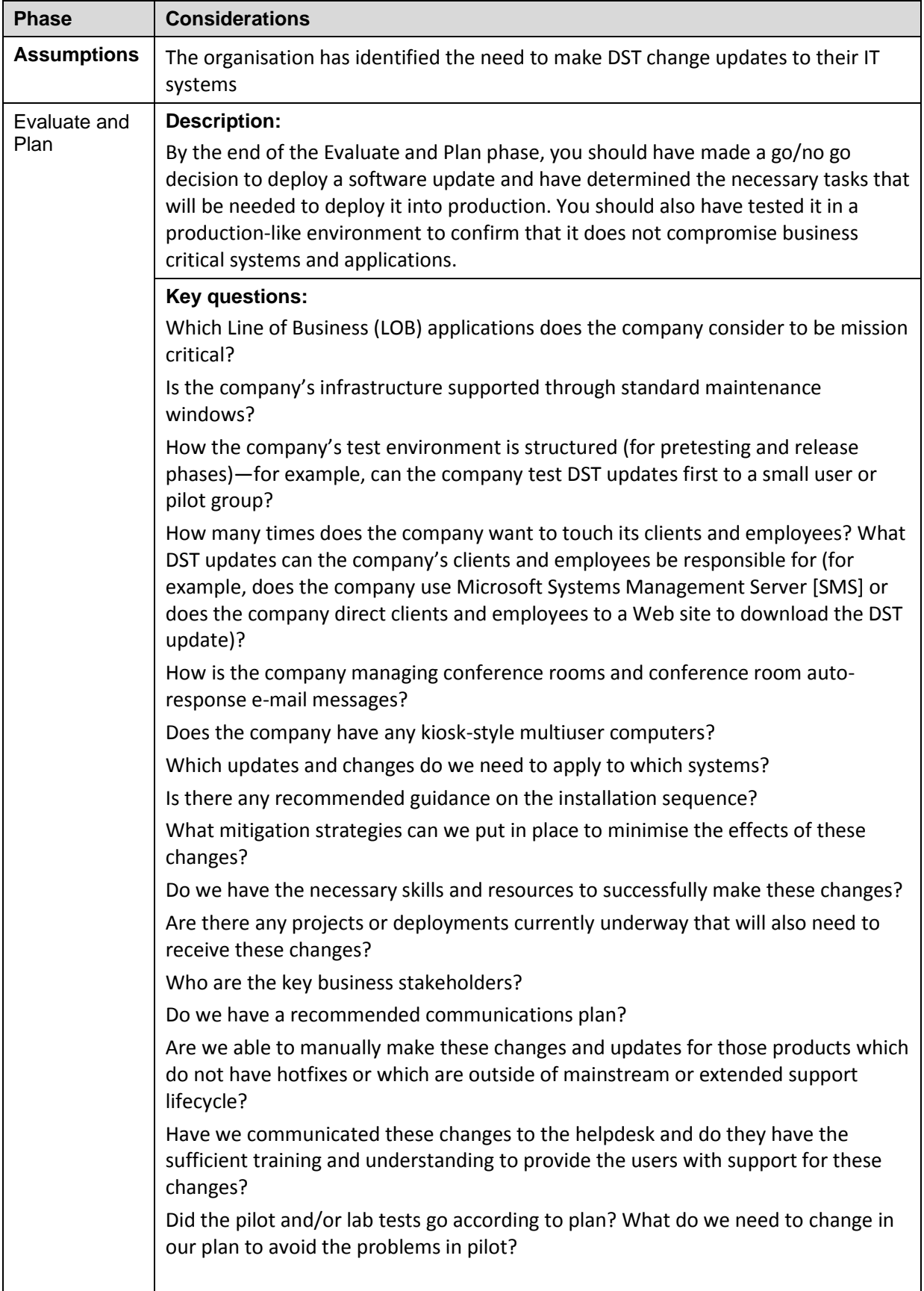

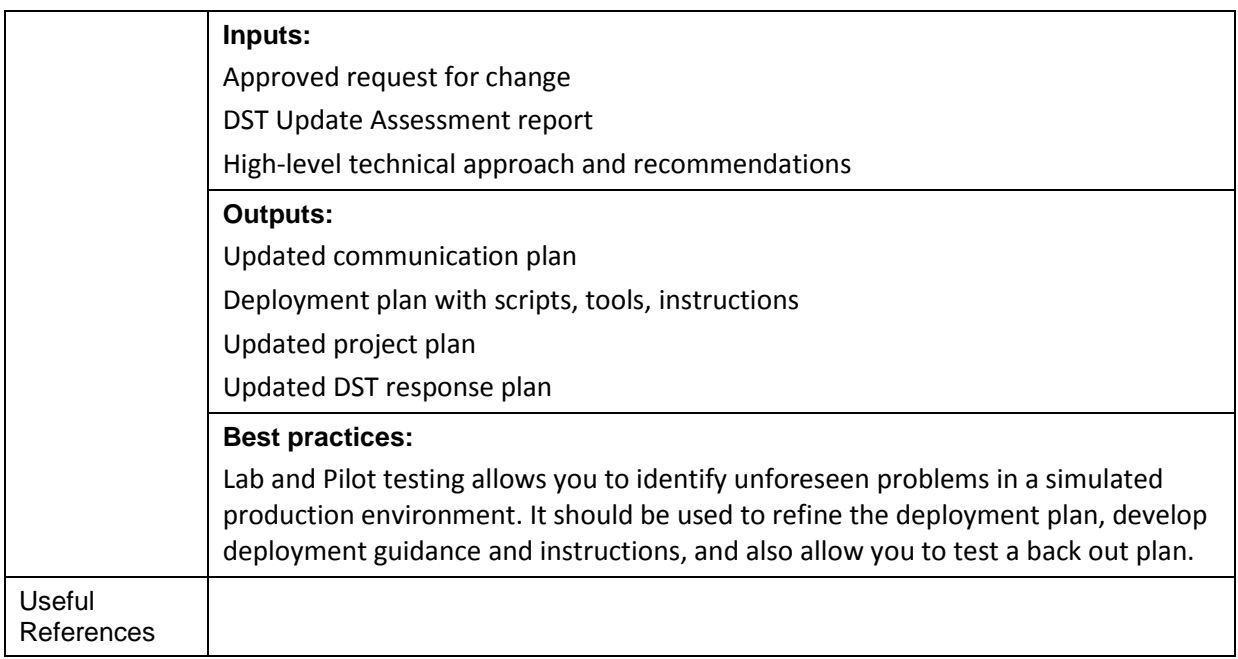

### *Deploy*

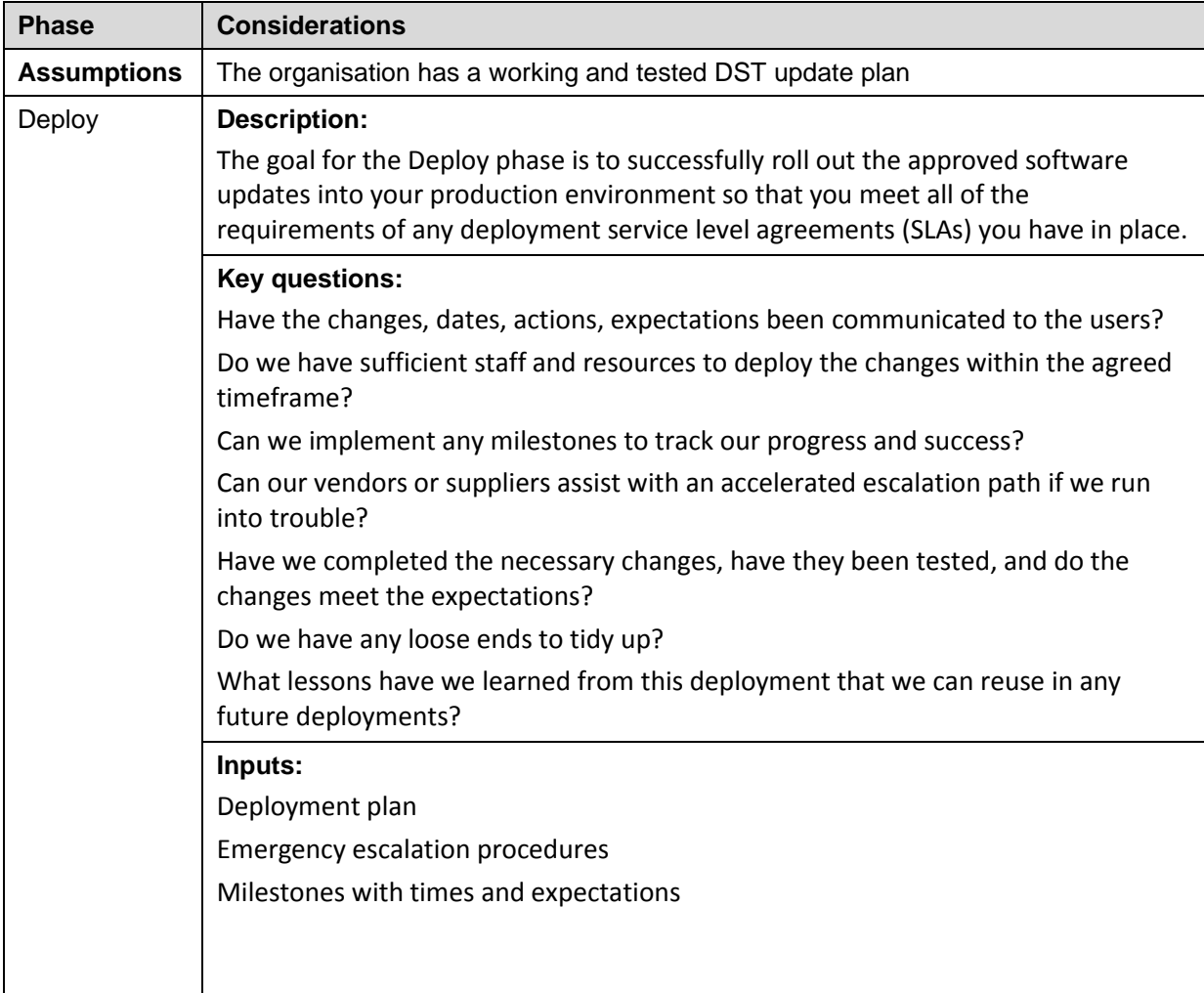

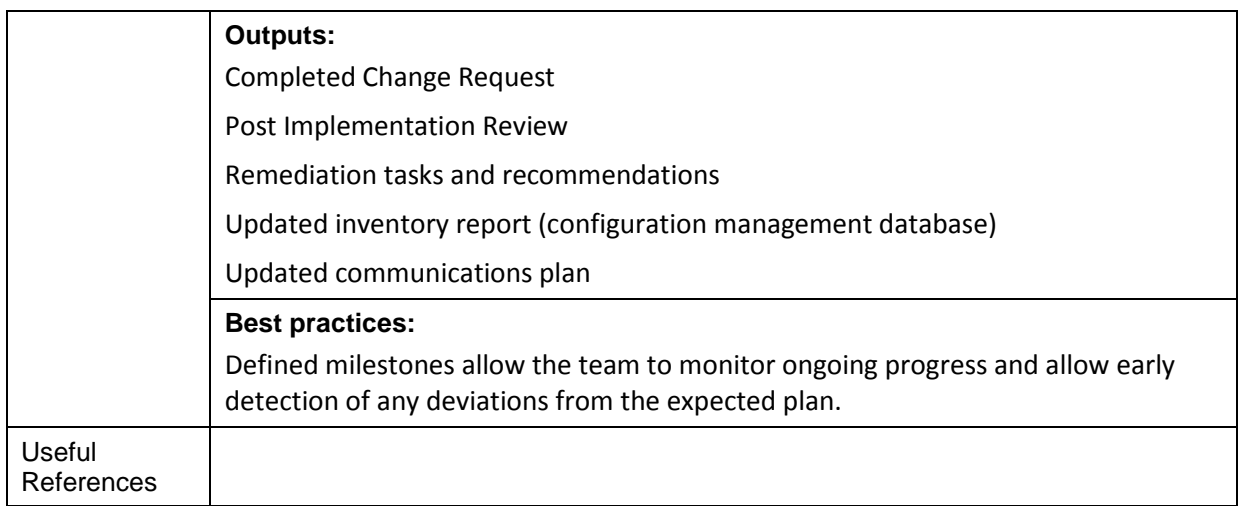

# <span id="page-27-0"></span>APPENDIX E - SAMPLE ASSESSMENT WORKSHEETS

#### *Example Microsoft Environmental Assessment*

The table below is from the Microsoft IT DST Assessment project and illustrates how Microsoft IT used the checklist to perform an initial review of its own environment.

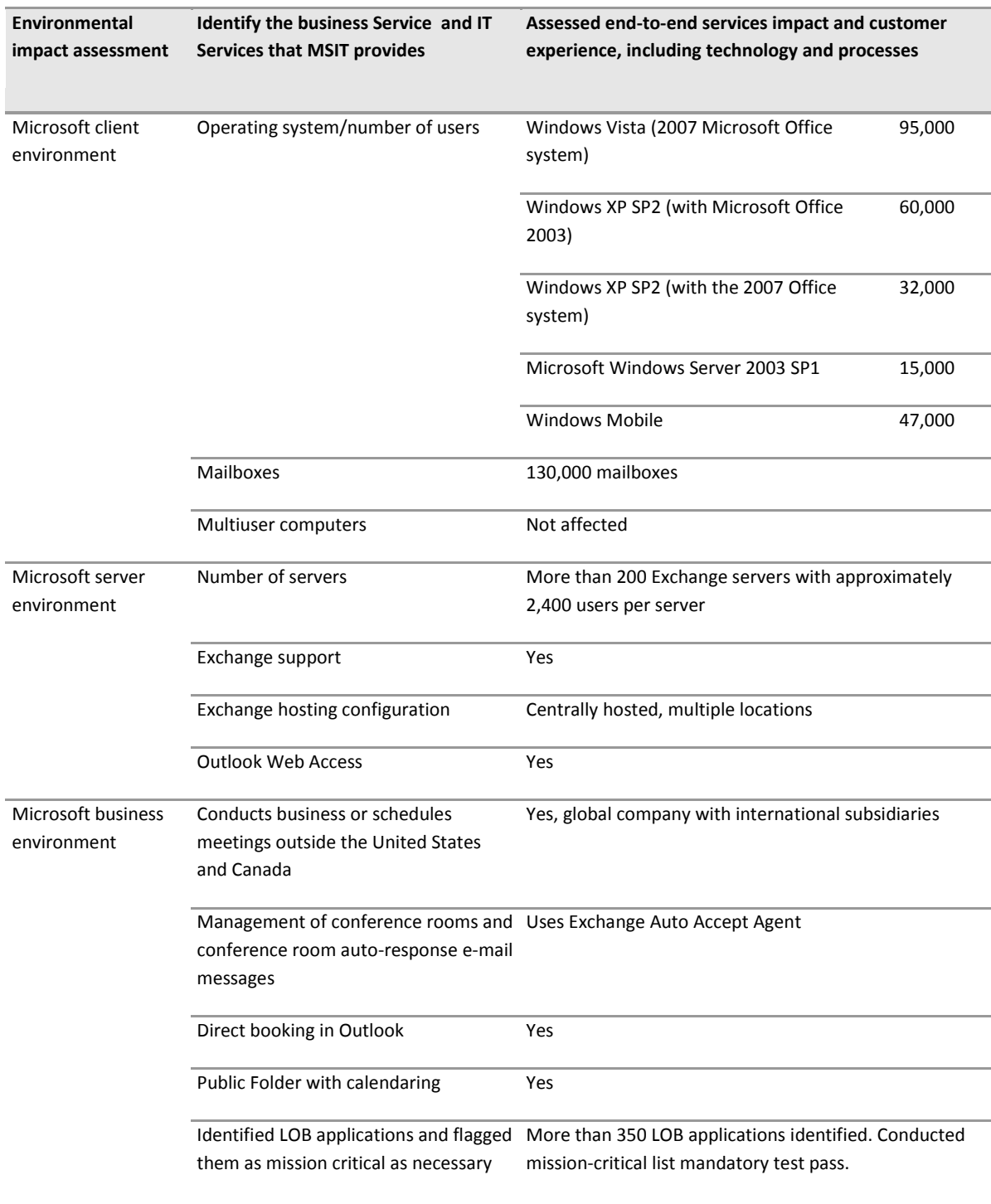

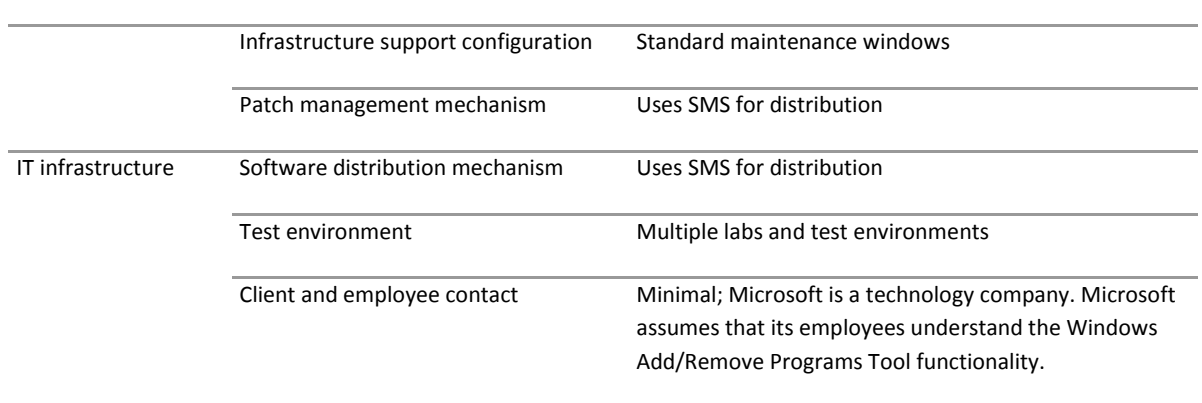

### *Microsoft Product Register*

The following table is provided as a tool for IT Professionals to quickly record the relevant information about their environment. This table is derived from the Daylight Saving Time Update Guide located at [http://support.microsoft.com/gp/cp\\_dst.](http://support.microsoft.com/gp/cp_dst) The online guide provides an easy method to evaluate whether a particular product requires a DST update and then provides a list of KB articles and patches for the selected products.

NOTE: Some of the links and KB articles in the above guide are outdated and refer to superseded updates. For updates specifically related to the Australian DST 2008 changes please refer to the Australia and New Zealand DST website at http://technet.microsoft.com/en-au/bb887637.aspx.

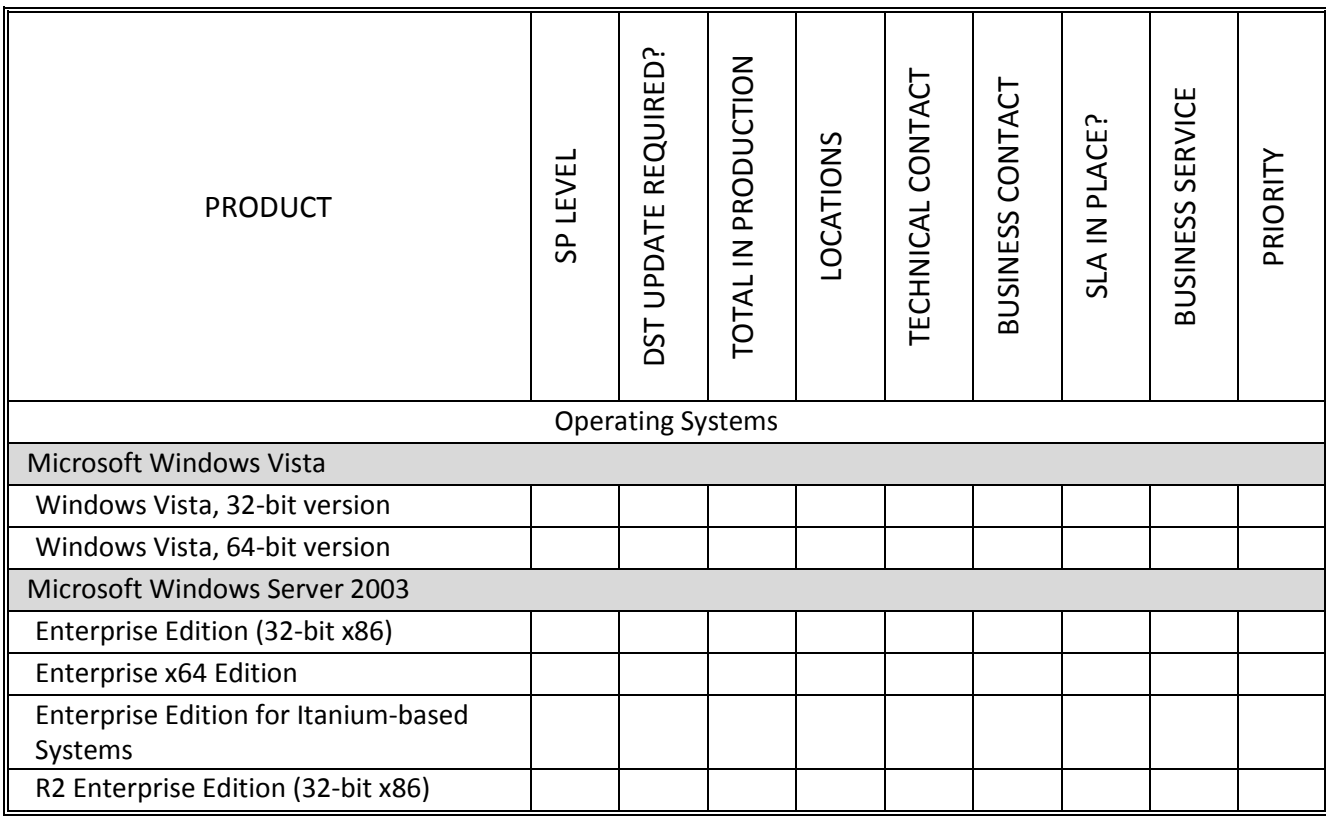

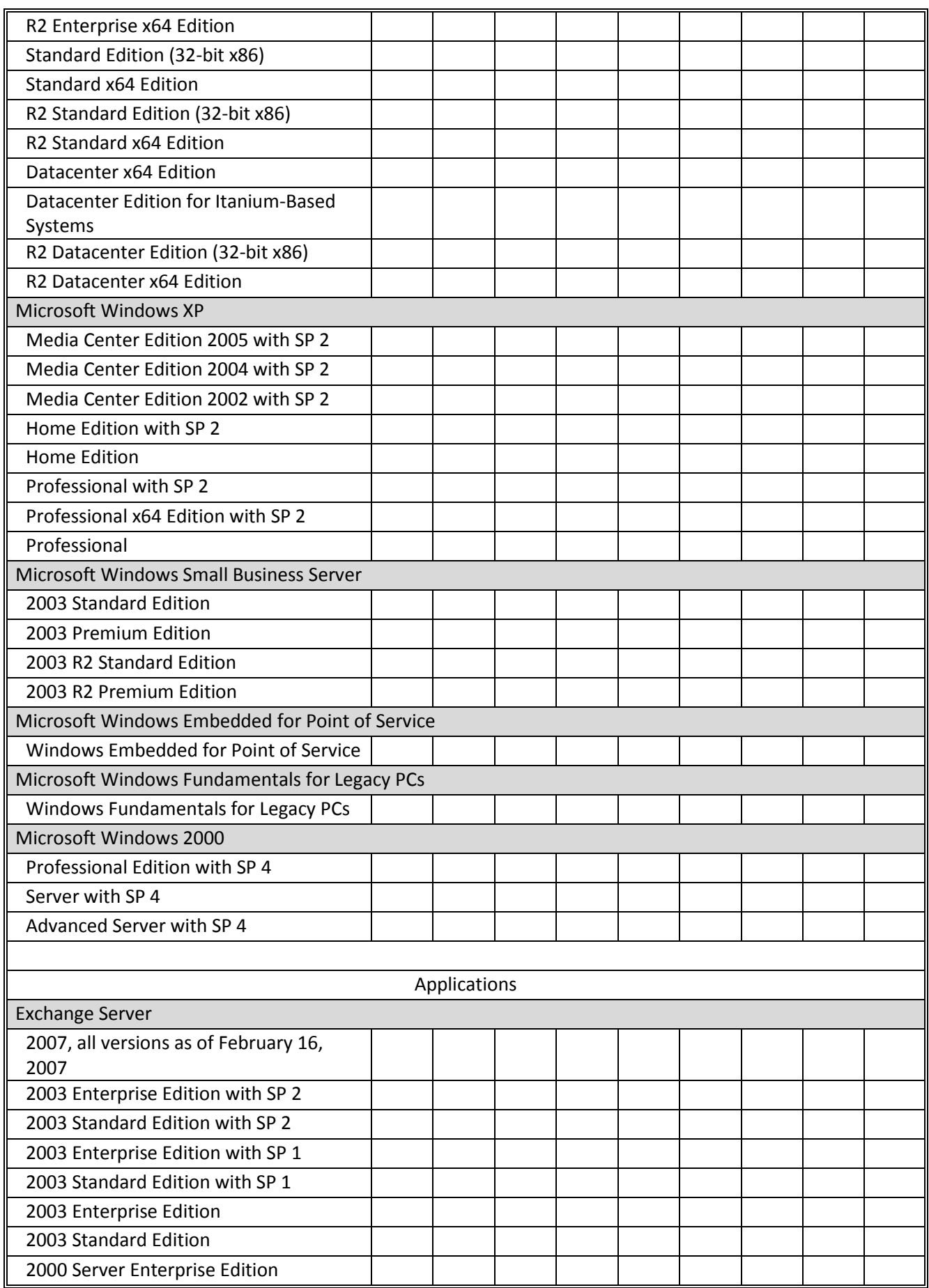

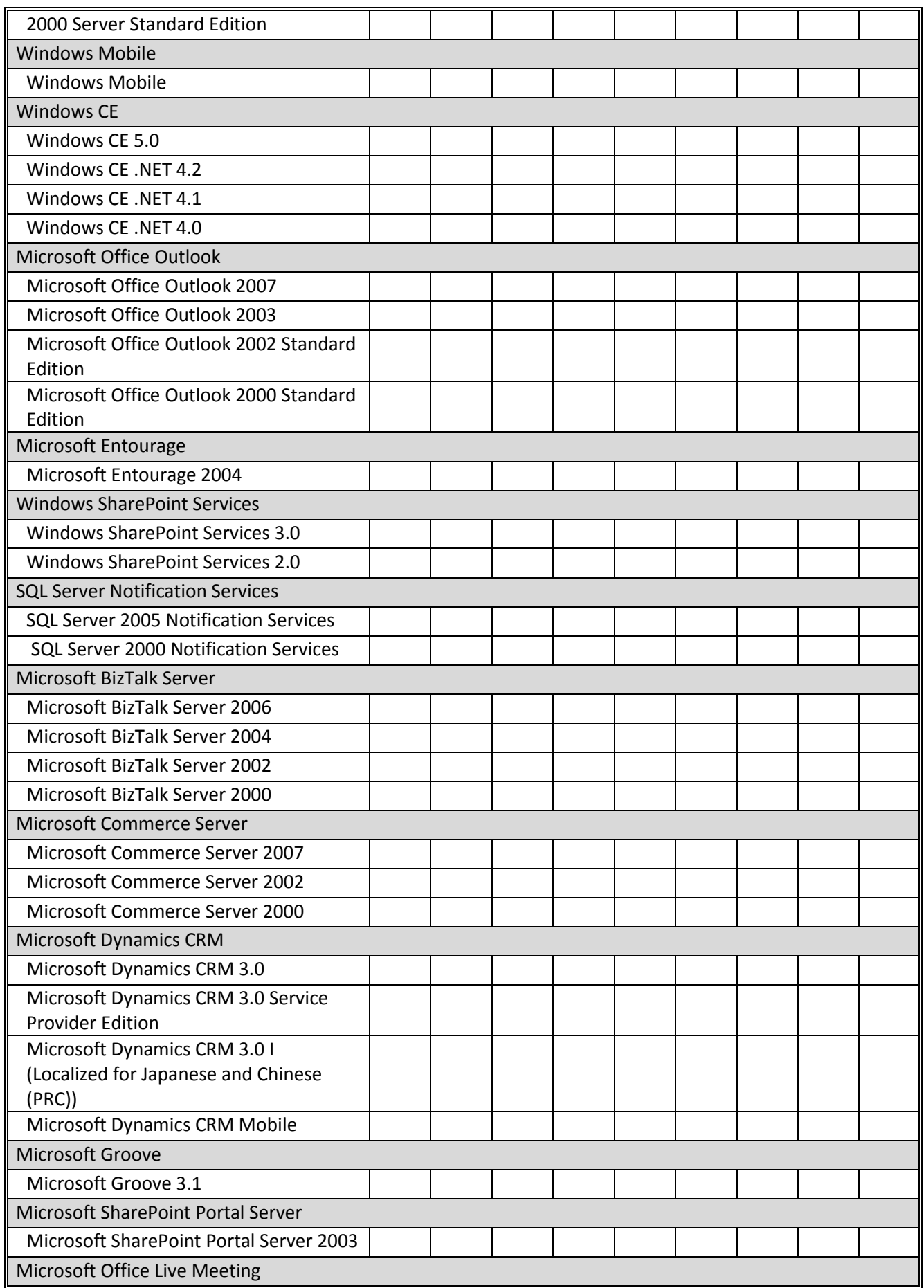

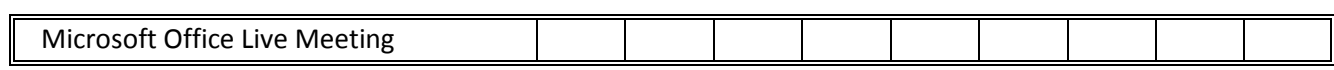

# <span id="page-32-0"></span>APPENDIX F – SAMPLE COMMUNICATIONS PLAN

This appendix describes the communications that are recommended for the DST Update Response Plan. The DST coordinator is responsible for ensuring that these communications take place, however the individual content and distribution may be done by other members of the extended DST Update team as appropriate. You should evaluate whether this communication plan is sufficient and appropriate for your organisation and adjust as needed.

淼  $\bullet$  It is good practice to follow tested marketing guidelines – ensure the messaging in each communication is clear and succinct, use a consistent formatting and layout for all communications, and highlight any required actions that are expected from the audience. Use a mix of communication mediums – email, intranet websites, paper-based, workshops – that may be appropriate for your audience.

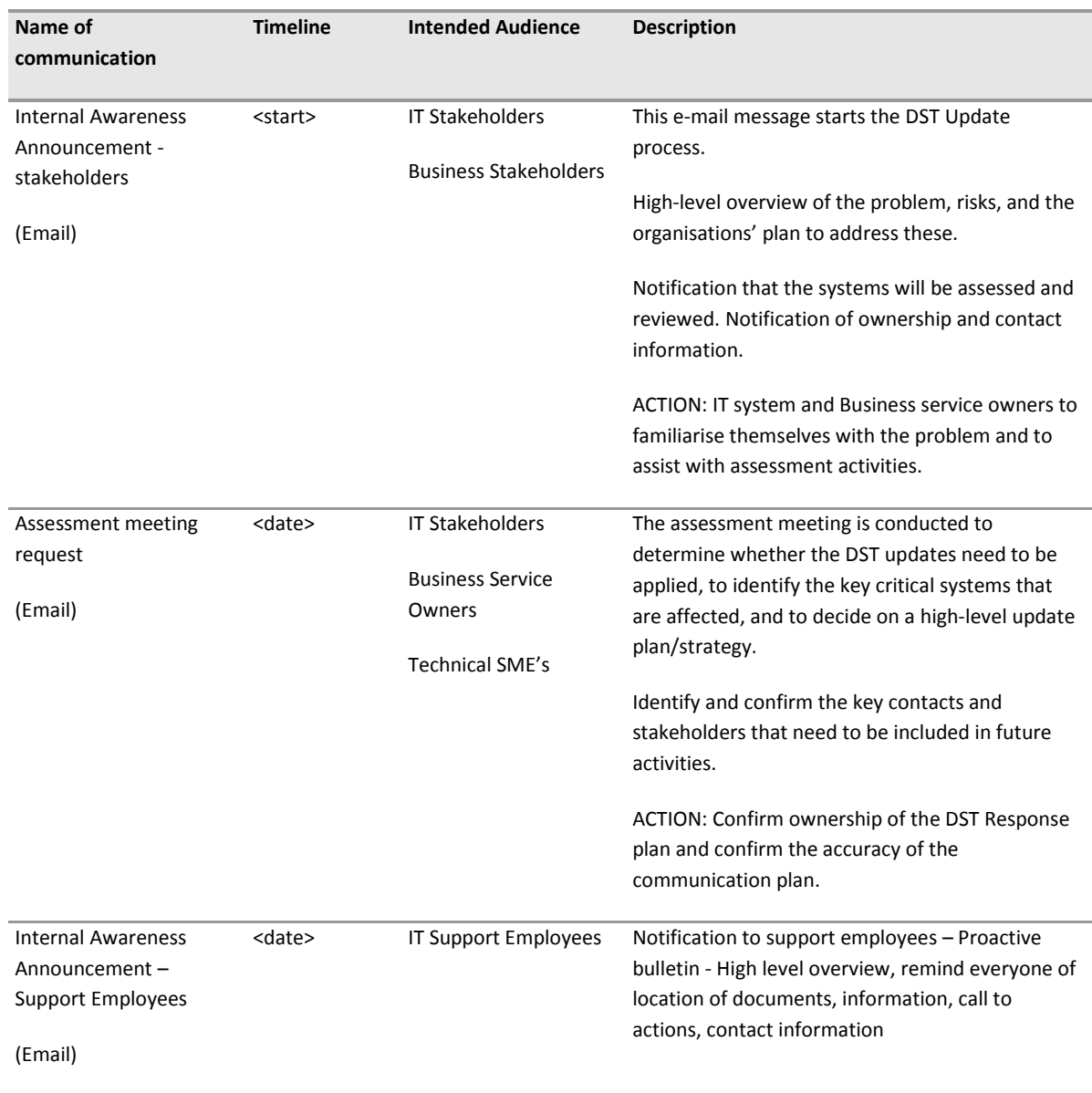

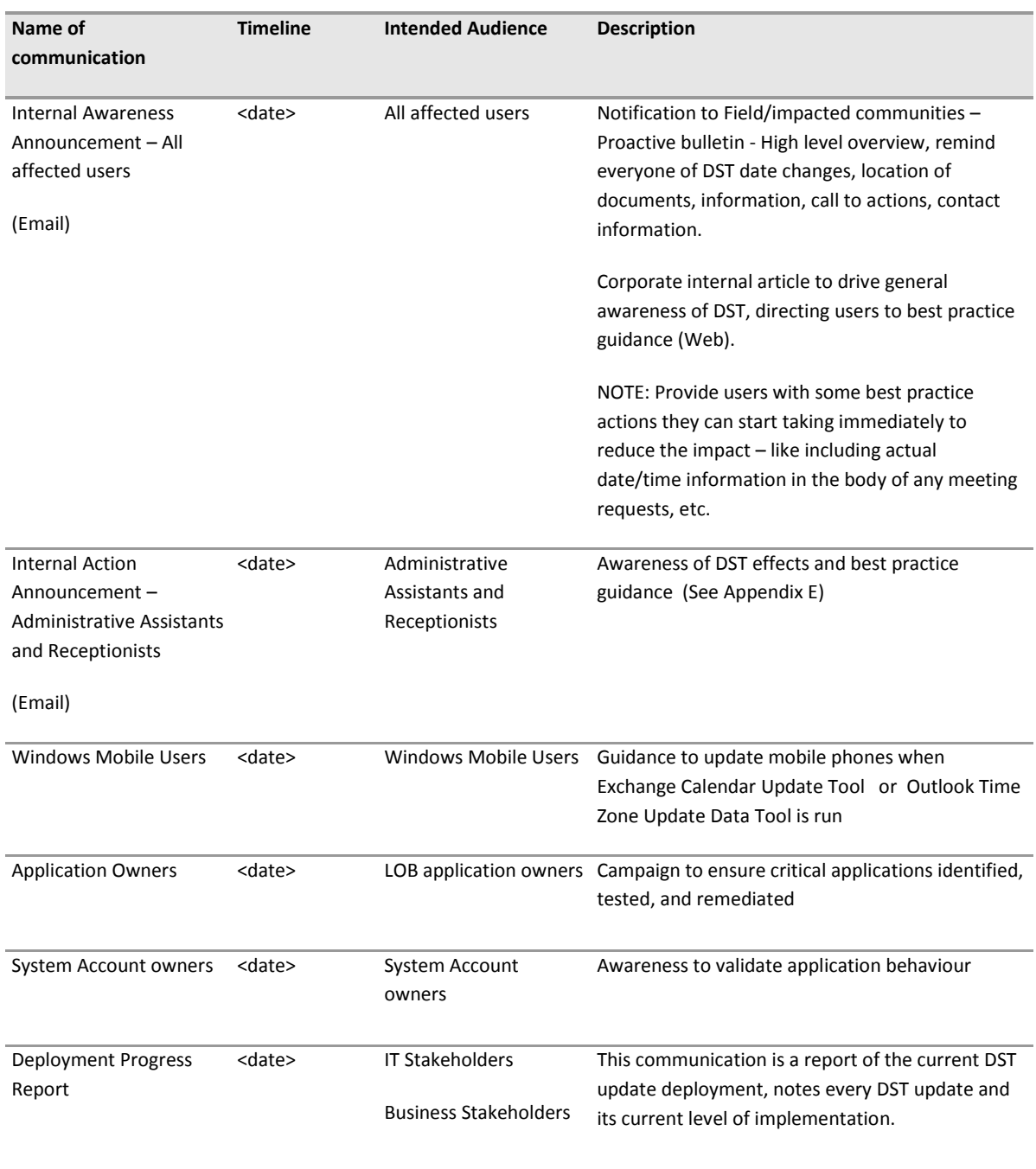

## <span id="page-34-0"></span>APPENDIX G – SAMPLE DEPLOYMENT PLAN

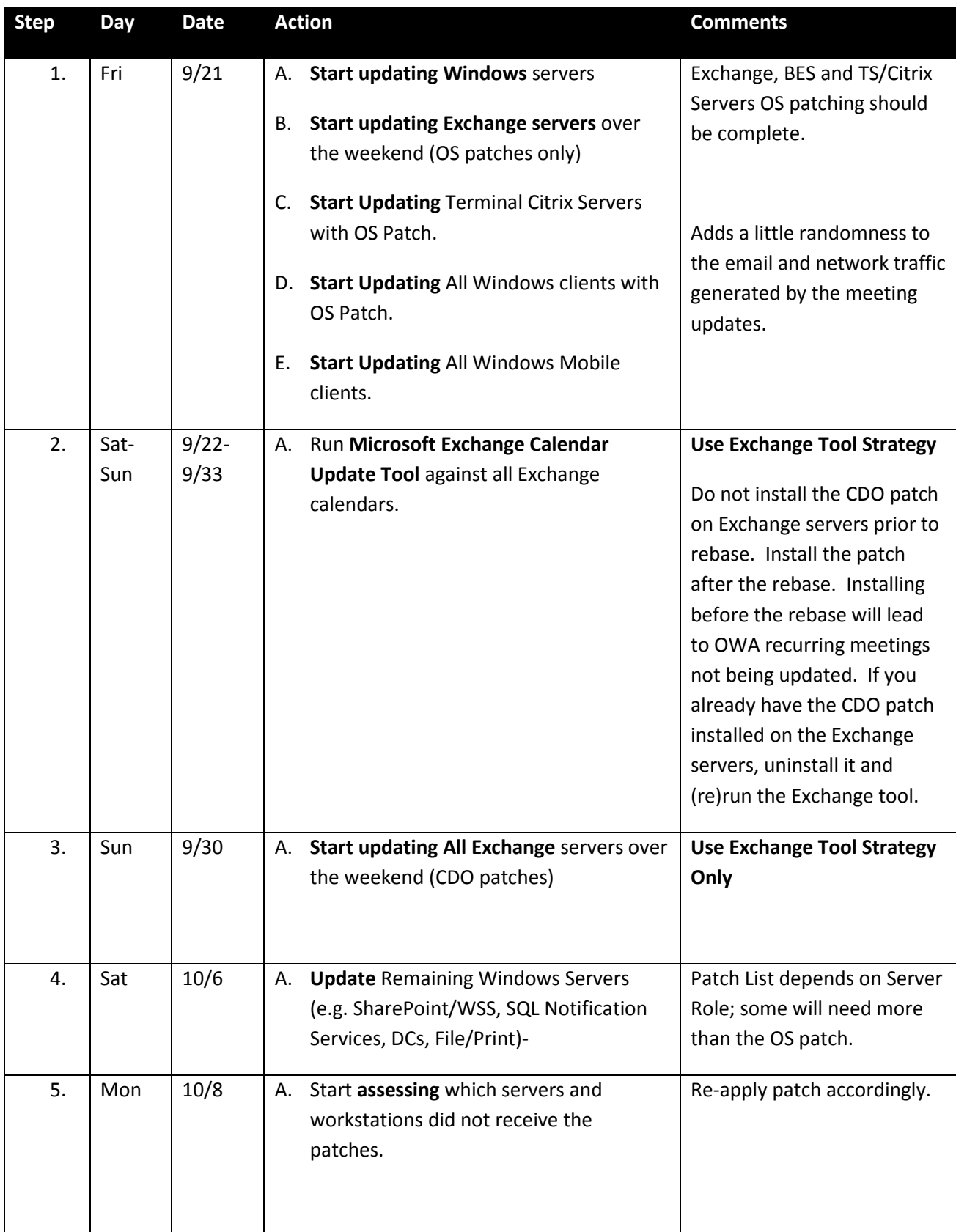

## <span id="page-35-0"></span>APPENDIX H – REFERENCES AND USEFUL WEBSITES

**Daylight Savings for Australia and New Zealand:**

<http://technet.microsoft.com/en-au/bb821275.aspx>

#### **Daylight Saving Time Help and Support Center**

[http://support.microsoft.com/gp/cp\\_dst](http://support.microsoft.com/gp/cp_dst)

#### **Daylight Saving Time Changes Webcasts:**

[http://support.microsoft.com/gp/dst\\_webcasts](http://support.microsoft.com/gp/dst_webcasts)

**Microsoft IT Deployment Guidance:**

[http://support.microsoft.com/gp/dst\\_topissues/#a3](http://support.microsoft.com/gp/dst_topissues/#a3)

**Daylight Savings Time Blog:**

<http://blogs.technet.com/dst2007/>

**How to address time zone changes with Time Zone Update Tool for Microsoft Outlook:**

<http://support.microsoft.com/kb/931667/en-us>

#### **Windows Mobile Daylight Saving Time:**

<http://www.microsoft.com/australia/windowsmobile/daylightsaving/default.mspx>

#### **Microsoft Support Lifecycle Website:**

<http://support.microsoft.com/lifecycle/>

#### **Exchange Server TechCenter**

<http://technet.microsoft.com/en-us/library/aa996249.aspx>

**Microsoft Software Update Solution Accelerators:**

<http://www.microsoft.com/technet/solutionaccelerators/cits/mo/default.mspx>

## <span id="page-36-0"></span>APPENDIX I – INSTRUCTIONAL VIDEOS FOR REBASING

DST: Cumulative Time Zone Update for Microsoft Windows

<http://channel9.msdn.com/ShowPost.aspx?PostID=341535>

DST: Using the Outlook v2.0 Time Zone Data Update Tool

<http://channel9.msdn.com/ShowPost.aspx?PostID=341649>

DST: How to Address Daylight Saving Time in Exchange Server by Using the Exchange Calendar Update Tool v2.0

<http://channel9.msdn.com/ShowPost.aspx?PostID=341747>

#### **Microsoft Download Center (table of contents included – use as a reference)**

VIDEO: Cumulative Time Zone Update for Microsoft Windows and Windows Mobile

[http://www.microsoft.com/downloads/details.aspx?FamilyId=1E55473C-80FF-4E87-A48F-](http://www.microsoft.com/downloads/details.aspx?FamilyId=1E55473C-80FF-4E87-A48F-3BC872EF39AA&displaylang=en)[3BC872EF39AA&displaylang=en](http://www.microsoft.com/downloads/details.aspx?FamilyId=1E55473C-80FF-4E87-A48F-3BC872EF39AA&displaylang=en) 

VIDEO: Using the Time Zone Data Update Tool for Microsoft Office Outlook v2.0

[http://www.microsoft.com/downloads/details.aspx?FamilyId=1A511C92-A45B-46ED-9848-](http://www.microsoft.com/downloads/details.aspx?FamilyId=1A511C92-A45B-46ED-9848-64349EEBD040&displaylang=en) [64349EEBD040&displaylang=en](http://www.microsoft.com/downloads/details.aspx?FamilyId=1A511C92-A45B-46ED-9848-64349EEBD040&displaylang=en)

VIDEO: Using the Time Zone Data Update Tool for Microsoft Exchange Server v2.0

[http://www.microsoft.com/downloads/details.aspx?FamilyId=A05519EF-B698-4A60-8292-](http://www.microsoft.com/downloads/details.aspx?FamilyId=A05519EF-B698-4A60-8292-D22D35393E43&displaylang=en) [D22D35393E43&displaylang=en](http://www.microsoft.com/downloads/details.aspx?FamilyId=A05519EF-B698-4A60-8292-D22D35393E43&displaylang=en)